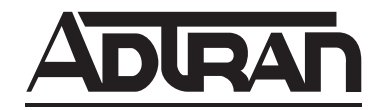

# **T1 ESF CSU ACE User Manual**

**1204025L1 T1 ESF CSU ACE**

61204025L1-1B September 2004

# **Trademarks**

Any brand names and product names included in this manual are trademarks, registered trademarks, or trade names of their respective holders.

# **To the Holder of the Manual**

The contents of this manual are current as of the date of publication. ADTRAN reserves the right to change the contents without prior notice.

In no event will ADTRAN be liable for any special, incidental, or consequential damages or for commercial losses even if ADTRAN has been advised thereof as a result of issue of this publication.

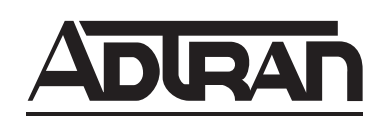

901 Explorer Boulevard P.O. Box 140000 Huntsville, AL 35814-4000 Phone: (256) 963-8000

©2004 ADTRAN, Inc. All Rights Reserved. Printed in U.S.A.

*Notes provide additional useful information.*

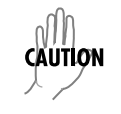

*Cautions signify information that could prevent service interruption.*

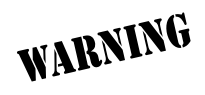

*Warnings provide information that could prevent damage to the equipment or endangerment to human life.*

# **Safety Instructions**

When using your telephone equipment, please follow these basic safety precautions to reduce the risk of fire, electrical shock, or personal injury:

- 1. Do not use this product near water, such as a bathtub, wash bowl, kitchen sink, laundry tub, in a wet basement, or near a swimming pool.
- 2. Avoid using a telephone (other than a cordless-type) during an electrical storm. There is a remote risk of shock from lightning.
- 3. Do not use the telephone to report a gas leak in the vicinity of the leak.
- 4. Use only the power cord, power supply, and/or batteries indicated in the manual. Do not dispose of batteries in a fire. They may explode. Check with local codes for special disposal instructions.

# **Save These Important Safety Instructions**

# **Affidavit Requirements for Connection to Digital Services**

- An affidavit is required to be given to the telephone company whenever digital terminal equipment without encoded analog content and billing protection is used to transmit digital signals containing encoded analog content which are intended for eventual conversion into voiceband analog signals and transmitted on the network.
- The affidavit shall affirm that either no encoded analog content or billing information is being transmitted or that the output of the device meets Part 68 encoded analog content or billing protection specifications.
- End user/customer will be responsible for filing an affidavit with the local exchange carrier when connecting unprotected customer premise equipment (CPE) to 1.544 Mbps or subrate digital services.

Until such time as subrate digital terminal equipment is registered for voice applications, the affidavit requirement for subrate services is waived.

## **Affidavit for Connection of Customer Premises Equipment to 1.544 Mbps and/or Subrate Digital Services**

For the work to be performed in the certified territory of \_\_\_\_\_\_\_\_\_\_\_\_\_\_\_\_\_\_\_(telco name)

State of \_\_\_\_\_\_\_

**County of \_\_\_\_\_\_\_\_\_\_\_\_\_\_\_\_**

**I, \_\_\_\_\_\_\_\_\_\_\_\_\_\_\_\_\_\_\_\_\_\_\_ (name), \_\_\_\_\_\_\_\_\_\_\_\_\_\_\_\_\_\_\_\_\_\_\_\_\_\_\_\_\_\_\_\_\_\_\_\_ (business address),**

**\_\_\_\_\_\_\_\_\_\_\_\_\_\_\_\_\_\_\_\_ (telephone number) being duly sworn, state:**

**I have responsibility for the operation and maintenance of the terminal equipment to be connected to 1.544 Mbps and/or \_\_\_\_\_\_\_\_ subrate digital services. The terminal equipment to be connected complies with Part 68 of the FCC rules except for the encoded analog content and billing protection specifications. With respect to encoded analog content and billing protection:**

- ( ) I attest that all operations associated with the establishment, maintenance, and adjustment of the digital CPE with respect to analog content and encoded billing protection information continuously complies with Part 68 of the FCC Rules and Regulations.
- ( ) The digital CPE does not transmit digital signals containing encoded analog content or billing information which is intended to be decoded within the telecommunications network.
- ( ) The encoded analog content and billing protection is factory set and is not under the control of the customer.

**I attest that the operator(s)/maintainer(s) of the digital CPE responsible for the establishment, maintenance, and adjustment of the encoded analog content and billing information has (have) been trained to perform these functions by successfully having completed one of the following (check appropriate blocks):**

- ( ) A. A training course provided by the manufacturer/grantee of the equipment used to encode analog signals; or
- ( ) B. A training course provided by the customer or authorized representative, using training materials and instructions provided by the manufacturer/grantee of the equipment used to encode analog signals; or
- ( ) C. An independent training course (e.g., trade school or technical institution) recognized by the manufacturer/grantee of the equipment used to encode analog signals; or
- ( ) D. In lieu of the preceding training requirements, the operator(s)/maintainer(s) is (are) under the control of a supervisor trained in accordance with \_\_\_\_\_\_\_\_\_ (circle one) above.

**I agree to provide \_\_\_\_\_\_\_\_\_\_\_\_\_\_\_\_\_\_\_\_\_\_ (telco's name) with proper documentation to demonstrate compliance with the information as provided in the preceding paragraph, if so requested.**

**\_\_\_\_\_\_\_\_\_\_\_\_\_\_\_\_\_\_\_\_\_\_\_\_\_\_\_\_\_\_\_\_\_Signature \_\_\_\_\_\_\_\_\_\_\_\_\_\_\_\_\_\_\_\_\_\_\_\_\_\_\_\_\_\_\_\_\_Title \_\_\_\_\_\_\_\_\_\_\_\_\_\_\_\_\_\_\_\_\_\_\_\_\_\_\_\_\_\_\_\_\_ Date**

**Transcribed and sworn to before me**

**\_\_\_\_\_\_\_\_\_\_\_\_\_\_\_\_\_\_\_\_\_\_\_\_\_\_\_\_\_\_\_\_\_**

**\_\_\_\_\_\_\_\_\_\_\_\_\_\_\_\_\_\_\_\_\_\_\_\_\_\_\_\_\_\_\_\_\_**

**This \_\_\_\_\_\_\_\_ day of \_\_\_\_\_\_\_\_\_\_\_\_\_\_\_, \_\_\_\_\_\_\_**

**Notary Public**

**My commission expires:**

61204025L1-1B © 2004 ADTRAN, Inc. 5

FCC regulations require that the following information be provided in this manual:

- 1. This equipment complies with Part 68 of FCC rules and requirements adopted by ACTA. On the equipment housing is a label that contains, among other information, a product identifier in the format US: AAAEQ##TXXXX. If requested, provide this information to the telephone company.
- 2. If this equipment causes harm to the telephone network, the telephone company may temporarily discontinue service. If possible, advance notification is given; otherwise, notification is given as soon as possible. The telephone company will advise the customer of the right to file a complaint with the FCC.
- 3. The telephone company may make changes in its facilities, equipment, operations, or procedures that could affect the proper operation of this equipment. Advance notification and the opportunity to maintain uninterrupted service are given.
- 4. If experiencing difficulty with this equipment, please contact ADTRAN for repair and warranty information. The telephone company may require this equipment to be disconnected from the network until the problem is corrected or it is certain the equipment is not malfunctioning.
- 5. This unit contains no user-serviceable parts.
- 6. An FCC compliant telephone cord with a modular plug is provided with this equipment. This equipment is designed to be connected to the telephone network or premises wiring using an FCC compatible modular jack, which is compliant with Part 68 and requirements adopted by ACTA.
- 7. The following information may be required when applying to the local telephone company for a dial-up line for the V.34 modem:

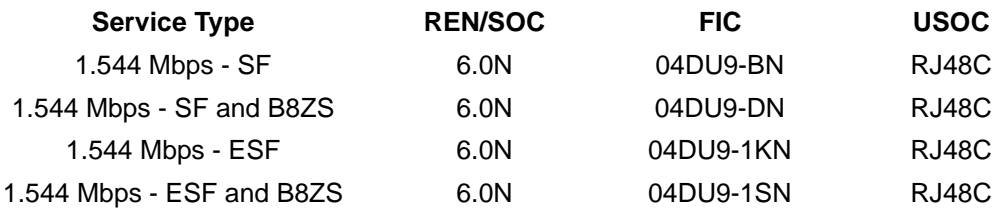

- 8. The REN is useful in determining the quantity of devices you may connect to your telephone line and still have all of those devices ring when your number is called. In most areas, the sum of the RENs of all devices should not exceed five. To be certain of the number of devices you may connect to your line as determined by the REN, call your telephone company to determine the maximum REN for your calling area.
- 9. This equipment may not be used on coin service provided by the telephone company. Connection to party lines is subject to state tariffs. Contact your state public utility commission or corporation commission for information.

# **Federal Communications Commission Radio Frequency Interference Statement**

This equipment has been tested and found to comply with the limits for a Class A digital device, pursuant to Part 15 of the FCC Rules. These limits are designed to provide reasonable protection against harmful interference when the equipment is operated in a commercial environment. This equipment generates, uses, and can radiate radio frequency energy and, if not installed and used in accordance with the instruction manual, may cause harmful interference to radio frequencies. Operation of this equipment in a residential area is likely to cause harmful interference in which case the user will be required to correct the interference at his own expense.

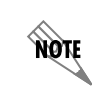

*Shielded cables must be used with this unit to ensure compliance with Class A FCC limits.*

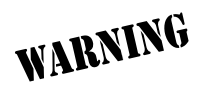

*Changes or modifications to this unit not expressly approved by the party responsible for compliance could void the user's authority to operate the equipment.*

# **Industry Canada Compliance Information**

Notice: The Industry Canada label applied to the product (identified by the Industry Canada logo or the "IC:" in front of the certification/registration number) signifies that the Industry Canada technical specifications were met.

Notice: The Ringer Equivalence Number (REN) for this terminal equipment is supplied in the documentation or on the product labeling/markings. The REN assigned to each terminal device indicates the maximum number of terminals that can be connected to a telephone interface. The termination on an interface may consist of any combination of devices subject only to the requirement that the sum of the RENs of all the devices should not exceed five (5).

# **Canadian Emissions Requirements**

This digital apparatus does not exceed the Class A limits for radio noise emissions from digital apparatus as set out in the interference-causing equipment standard entitled "Digital Apparatus," ICES-003 of the Department of Communications.

Cet appareil numérique respecte les limites de bruits radioelectriques applicables aux appareils numériques de Class A prescrites dans la norme sur le materiel brouilleur: "Appareils Numériques," NMB-003 edictee par le ministre des Communications.

# **Warranty and Customer Service**

ADTRAN will repair and return this product within 5 years from the date of shipment if it does not meet its published specifications or fails while in service. For detailed warranty, repair, and return information refer to the ADTRAN Equipment Warranty and Repair and Return Policy Procedure.

Return Material Authorization (RMA) is required prior to returning equipment to ADTRAN.

For service, RMA requests, or further information, contact one of the numbers listed at the end of this section.

# **LIMITED PRODUCT WARRANTY**

ADTRAN warrants that for 5 years from the date of shipment to Customer, all products manufactured by ADTRAN will be free from defects in materials and workmanship. ADTRAN also warrants that products will conform to the applicable specifications and drawings for such products, as contained in the Product Manual or in ADTRAN's internal specifications and drawings for such products (which may or may not be reflected in the Product Manual). This warranty only applies if Customer gives ADTRAN written notice of defects during the warranty period. Upon such notice, ADTRAN will, at its option, either repair or replace the defective item. If ADTRAN is unable, in a reasonable time, to repair or replace any equipment to a condition as warranted, Customer is entitled to a full refund of the purchase price upon return of the equipment to ADTRAN. This warranty applies only to the original purchaser and is not transferable without ADTRAN's express written permission. This warranty becomes null and void if Customer modifies or alters the equipment in any way, other than as specifically authorized by ADTRAN.

EXCEPT FOR THE LIMITED WARRANTY DESCRIBED ABOVE, THE FOREGOING CONSTITUTES THE SOLE AND EXCLUSIVE REMEDY OF THE CUSTOMER AND THE EXCLUSIVE LIABILITY OF ADTRAN AND IS IN LIEU OF ANY AND ALL OTHER WARRANTIES (EXPRESSED OR IMPLIED). ADTRAN SPECIFICALLY DISCLAIMS ALL OTHER WARRANTIES, INCLUDING (WITHOUT LIMITATION), ALL WARRANTIES OF MERCHANTABILITY AND FITNESS FOR A PARTICULAR PURPOSE. SOME STATES DO NOT ALLOW THE EXCLUSION OF IMPLIED WARRANTIES, SO THIS EXCLUSION MAY NOT APPLY TO CUSTOMER.

In no event will ADTRAN or its suppliers be liable to the Customer for any incidental, special, punitive, exemplary or consequential damages experienced by either the Customer or a third party (including, but not limited to, loss of data or information, loss of profits, or loss of use). ADTRAN is not liable for damages for any cause whatsoever (whether based in contract, tort, or otherwise) in excess of the amount paid for the item. Some states do not allow the limitation or exclusion of liability for incidental or consequential damages, so the above limitation or exclusion may not apply to the Customer.

# **Customer Service, Product Support Information, and Training**

ADTRAN will repair and return this product if within 5 years from the date of shipment the product does not meet its published specification or the product fails while in service.

A return material authorization (RMA) is required prior to returning equipment to ADTRAN. For service, RMA requests, training, or more information, use the contact information given below.

## **Repair and Return**

If you determine that a repair is needed, please contact our Customer and Product Service (CAPS) department to have an RMA number issued. CAPS should also be contacted to obtain information regarding equipment currently in house or possible fees associated with repair.

CAPS Department (256) 963-8722

Identify the RMA number clearly on the package (below address), and return to the following address:

ADTRAN Customer and Product Service 901 Explorer Blvd. (East Tower) Huntsville, Alabama 35806

 $RMA \#$ 

## **Pre-Sales Inquiries and Applications Support**

Your reseller should serve as the first point of contact for support. If additional pre-sales support is needed, the ADTRAN Support web site provides a variety of support services such as a searchable knowledge base, latest product documentation, application briefs, case studies, and a link to submit a question to an Applications Engineer. All of this, and more, is available at:

http://support.adtran.com

When needed, further pre-sales assistance is available by calling our Applications Engineering Department.

Applications Engineering (800) 615-1176

## **Post-Sale Support**

Your reseller should serve as the first point of contact for support. If additional support is needed, the ADTRAN Support web site provides a variety of support services such as a searchable knowledge base, updated firmware releases, latest product documentation, service request ticket generation and troubleshooting tools. All of this, and more, is available at:

http://support.adtran.com

When needed, further post-sales assistance is available by calling our Technical Support Center. Please

have your unit serial number available when you call.

Technical Support (888) 4ADTRAN

#### **Installation and Maintenance Support**

The ADTRAN Custom Extended Services (ACES) program offers multiple types and levels of installation and maintenance services which allow you to choose the kind of assistance you need. This support is available at:

http://www.adtran.com/aces

For questions, call the ACES Help Desk.

ACES Help Desk (888) 874-ACES (2237)

#### **Training**

The Enterprise Network (EN) Technical Training Department offers training on our most popular products. These courses include overviews on product features and functions while covering applications of ADTRAN's product lines. ADTRAN provides a variety of training options, including customized training and courses taught at our facilities or at your site. For more information about training, please contact your Territory Manager or the Enterprise Training Coordinator.

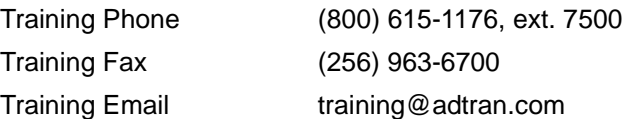

# **Table of Contents**

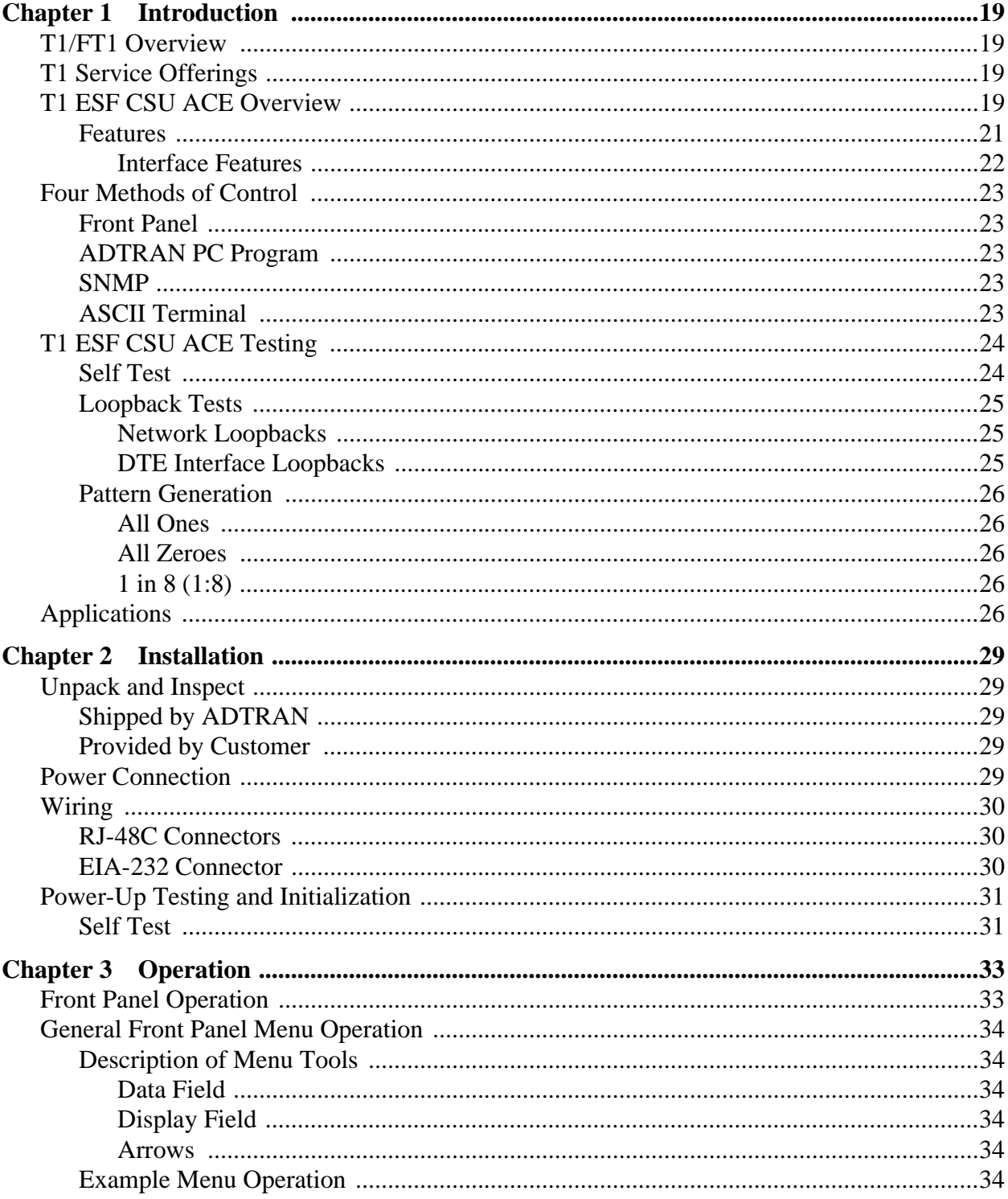

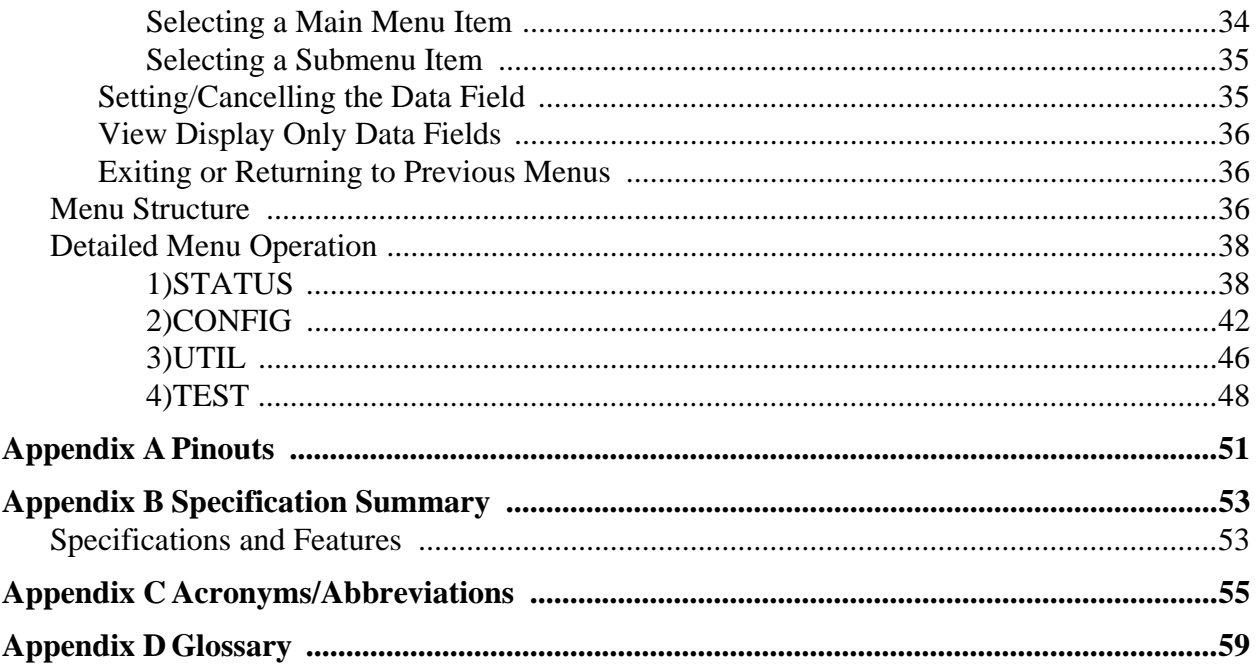

# **List of Figures**

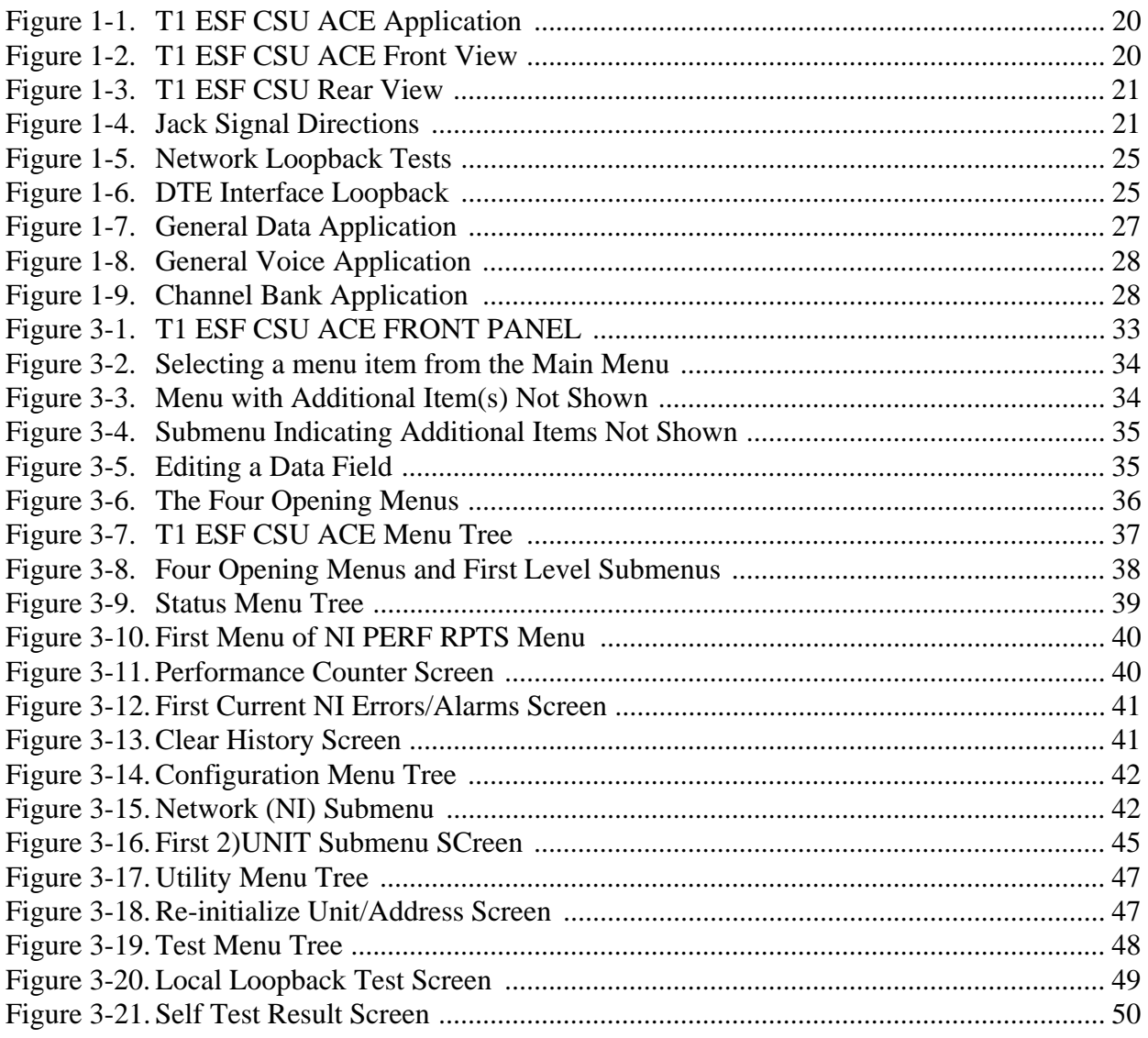

# **List of Tables**

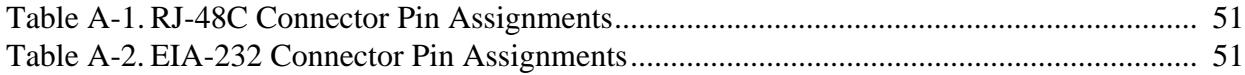

# <span id="page-18-7"></span><span id="page-18-1"></span><span id="page-18-0"></span>**T1/FT1 OVERVIEW**

<span id="page-18-4"></span>T1 digital communication links have been used by telcos for the transmission of voice since the early sixties. The D4 channel bank is an example of a T1 digital carrier system that was introduced in the midseventies and is still widely used by the telcos. Communication demands of business continued to grow to the point that the telcos began offering T1 service directly to the public. D4 channel banks were used for T1 in corporate network topographies for voice. The technological advances in computer development also created a demand for T1 data communication, which now is a large part of the T1 traffic.

# <span id="page-18-2"></span>**T1 SERVICE OFFERINGS**

T1 is a digital service delivered to the user over two pairs of wires from the service provider. The signal operates at 1.544 Mbps and is usually extended by repeaters installed approximately every mile after the first 6000 feet. The T1 signal is divided into 24 time slots which operate at 64 kbps (DS0s). Each time slot is occupied by digitized voice or by data.

The T1 signal originally used a type of framing known as D4 superframe (SF), which identifies how the T1 is multiplexed. An enhancement of that framing format, called extended superframe (ESF), is available. ESF provides a non-disruptive means of full-time monitoring on the digital facility. It was originally used by service providers to monitor the performance of their service offering. Since the introduction of ESF, equipment installed in private networks can also provide this performance information to the user.

# <span id="page-18-5"></span><span id="page-18-3"></span>**T1 ESF CSU ACE OVERVIEW**

<span id="page-18-6"></span>Most carriers (regional or local telcos), when supplying a T1 line to customer premises equipment (CPE), require an interface to monitor the T1 line. The T1 ESF CSU ACE (extended superframe channel service unit advanced communication equipment) provides the required interface between the CPE (such as DSUs, channel banks, T1 multiplexers, and PBXs) and telco or private T1 facilities. [Figure 1-1](#page-19-0) depicts a typical application.

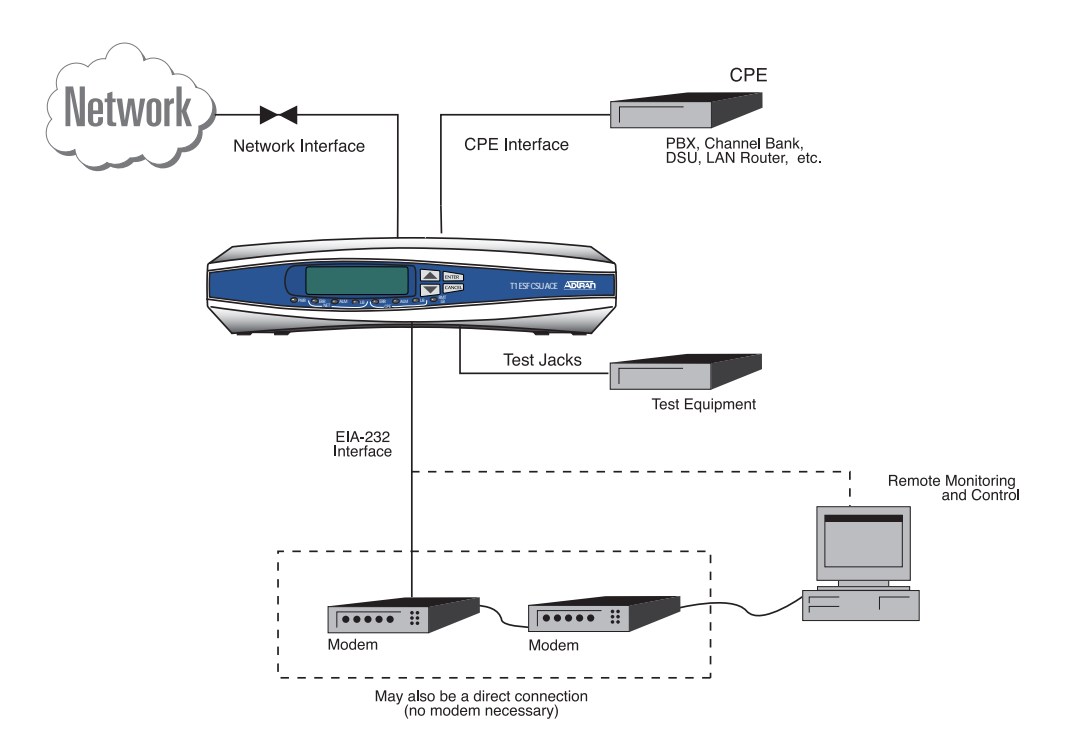

<span id="page-19-3"></span>**Figure 1-1. T1 ESF CSU ACE Application**

<span id="page-19-0"></span>The T1 ESF CSU ACE provides surge protection, signal regeneration, alarms, and loopbacks necessary for circuit operation and fault isolation. The unit provides the simultaneous use of performance report messages of ANSI T1.403 and maintenance messages of AT&T TR54016. The T1 ESF CSU ACE also provides conversion from SF to ESF framing formats, allowing older SF data terminal equipment (DTE) to take advantage of the superior diagnostic capabilities of ESF T1 facilities.

The unit complies with Part 68 of FCC Rules and with applicable sections of AT&T 62411, ANSI T1.102, and T1.403.

[Figure 1-2](#page-19-1) shows the front of the T1 ESF CSU ACE, and [Figure 1-3](#page-20-1) shows the back of the T1 ESF CSU ACE. [Figure 1-4](#page-20-2) shows the jack signal directions.

<span id="page-19-4"></span><span id="page-19-2"></span><span id="page-19-1"></span>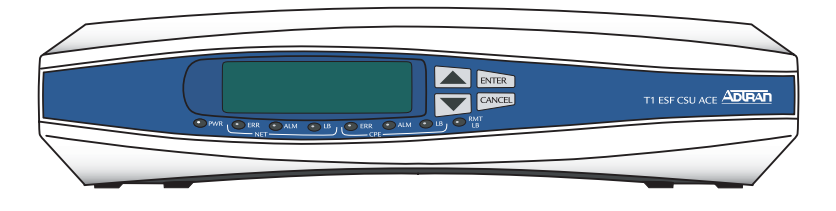

**Figure 1-2. T1 ESF CSU ACE Front View**

<span id="page-20-1"></span>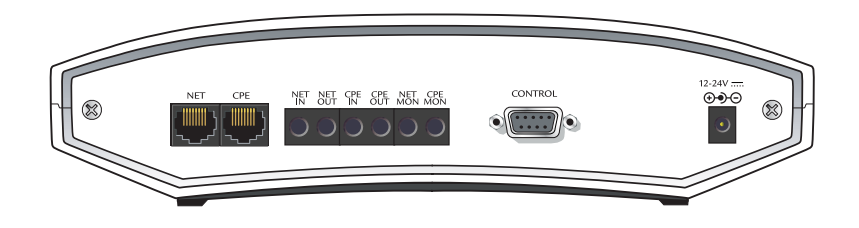

**Figure 1-3. T1 ESF CSU Rear View**

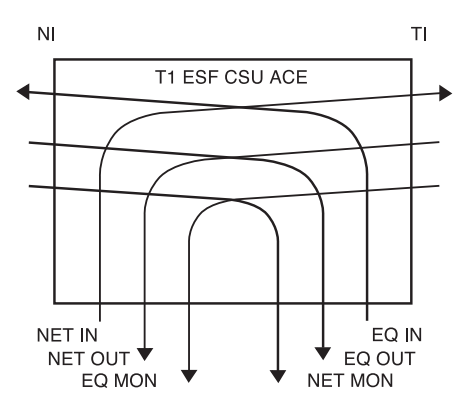

<span id="page-20-5"></span>**Figure 1-4. Jack Signal Directions**

## <span id="page-20-4"></span><span id="page-20-3"></span><span id="page-20-2"></span><span id="page-20-0"></span>**Features**

The following features give the T1 ESF CSU ACE many advantages over other products of its kind:

- Smallest T1 ESF CSU ACE in the industry.
- Front panel interface eliminates the need for a terminal to configure the T1 ESF CSU ACE.
- Automatic ESF to D4 frame conversion.
- Wall mount NEC Class 2, 12 VDC power supply eliminates the need for an external power supply.
- Can be wall mounted to virtually any surface. There are rubber feet on the unit for use on a table top.
- Can configure a modem so that it does not have to be configured before installation.
- Backs up configuration data in EEPROM.

## <span id="page-21-0"></span>*Interface Features*

#### <span id="page-21-6"></span><span id="page-21-4"></span><span id="page-21-2"></span>**NI (Labeled NET)**

The network interface (NI) port complies with the applicable ANSI and AT&T standards. Its features include the following:

- D4 or ESF framing
- AMI or B8ZS coding
- Configurable LBO
- Network performance monitoring and reporting
- Local and remote test loopbacks
- Extensive self test

## <span id="page-21-7"></span><span id="page-21-5"></span>**TI (Labeled CPE)**

Features of the terminal interface (TI) include the following:

- D4 or ESF framing (independent of NI)
- AMI or B8ZS coding
- Transmit LBO to 655 feet
- DTE loopback

#### <span id="page-21-3"></span><span id="page-21-1"></span>**Control Port Input (Labeled EIA-232)**

Features of the control port include the following:

- EIA-232 input from a PC or a modem for control of the T1 ESF CSU ACE
- Up to 9600 baud operation
- Acts as input for PC or proxy agent control
- VT100 terminal interface

# <span id="page-22-10"></span><span id="page-22-7"></span><span id="page-22-0"></span>**FOUR METHODS OF CONTROL**

# <span id="page-22-11"></span><span id="page-22-9"></span><span id="page-22-1"></span>**Front Panel**

The front panel provides complete and easy control of all items that can be configured through menu-guided options. The front panel LCD displays the status of operation and performance reports for the unit. Chapter 3 contains information on front panel operation and all the menu options.

# <span id="page-22-5"></span><span id="page-22-2"></span>**ADTRAN PC Program**

T-Watch is the ADTRAN PC control program. It provides complete control over the configuration of the T1 ESF CSU ACE through a graphic interface. The T-Watch program displays the same status and performance data as the front panel LCD. This data is displayed in the form of tables and graphs.

The T-Watch program has the following capabilities:

- Interface with modem permits dialing into a remote T1 ESF CSU ACE location to configure the unit or read the unit's status or performance.
- Performance data read from the units can be exported in a file which is compatible with common spreadsheet programs.

## <span id="page-22-12"></span><span id="page-22-3"></span>**SNMP**

The ADTRAN T1 ESF CSU ACE supports the Simple Network Management Protocol (SNMP) through the ADTRAN Advisor SNMP Proxy Agent (1950007L1) to a network management system such as OpenView® or SunNet Manager™. The proxy agent runs on a PC and can interface to the T1 ESF CSU ACE directly or through a modem, in the same manner as the T-Watch PC programs.

## <span id="page-22-8"></span><span id="page-22-6"></span><span id="page-22-4"></span>**ASCII Terminal**

The ADTRAN T1 ESF CSU ACE recognizes an escape sequence that puts the unit into the ASCII terminal mode. After receiving the sequence, the T1 ESF CSU ACE sends front panel information to the terminal. This interface acts exactly like the front panel, but the advantage is that it can be accessed remotely (through a modem). The escape sequence is:

<CONTROL-A> <CONTROL-P> <CONTROL-T>

```
or
```

```
<CONTROL-P> <CONTROL-T> <CONTROL-T>
```
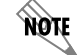

*The terminal or terminal emulation software must be VT100 compatible.*

# <span id="page-23-3"></span><span id="page-23-2"></span><span id="page-23-0"></span>**T1 ESF CSU ACE TESTING**

The T1 ESF CSU ACE offers three forms of testing:

- Self test
- Loopback tests
- Pattern generation

## <span id="page-23-4"></span><span id="page-23-1"></span>**Self Test**

The self test checks the integrity of the electronic components' internal operation by performing memory tests and sending and verifying data test patterns through all internal interfaces. Although actual user data cannot be passed during these tests, the self test can be run with the network and DTE interfaces in place and will not disturb any external interface.

The self test automatically executes upon power-up. It can also be initiated from a front panel menu or from the control port.

In addition to the specified self tests, background tests are run on various parts of the internal electronics. These run during normal operation to confirm continued correct functioning. The background tests include the standard background network performance monitoring as required by ANSI T1.403 and AT&T 54016, for which the results are stored.

## <span id="page-24-8"></span><span id="page-24-0"></span>**Loopback Tests**

A number of different loopbacks can be invoked locally from the front panel, by T-Watch commands, or remotely by using special inband codes (AT&T network loop-up and loop-down codes). Additionally, the loopbacks can be remotely controlled by out-of-band commands using the T1 ESF FDL, or from T-Watch using a modem connection. A discussion of network loopbacks and DTE interface loopbacks follows.

## <span id="page-24-12"></span><span id="page-24-9"></span><span id="page-24-1"></span>*Network Loopbacks*

There are two types of network loopbacks: line loopbacks and payload loopbacks. These are illustrated in [Figure 1-5](#page-24-3).

- <span id="page-24-7"></span>• Line Loopback - Loops all of the received data back toward the network. The transmitted data is the identical line code that was received, including any bipolar violations or framing errors.
- Payload Loopback Similar to line loopback, except that the framing is extracted from the received data and then regenerated for the transmitted data.

<span id="page-24-10"></span>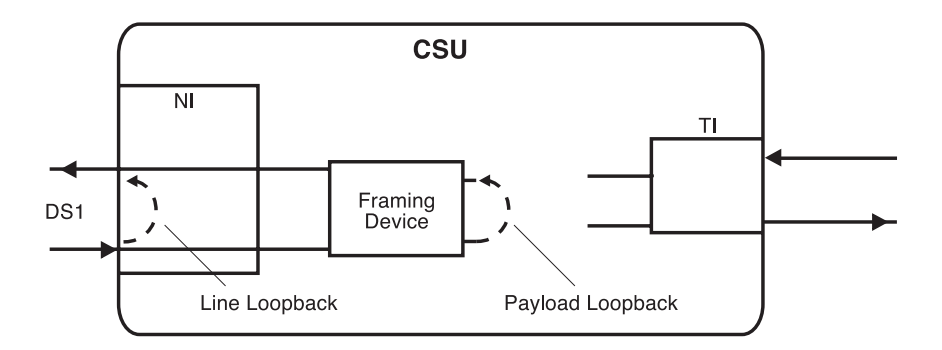

<span id="page-24-6"></span><span id="page-24-5"></span>**Figure 1-5. Network Loopback Tests**

## <span id="page-24-11"></span><span id="page-24-3"></span><span id="page-24-2"></span>*DTE Interface Loopbacks*

Loops all data from the terminal interface (TI) back towards the T1. This loopback may be initiated using front panel, EIA-232 control port, or T-Watch commands. The DTE (or external test equipment) must provide any test pattern in order to check the DTE interface. See [Figure 1-6.](#page-24-4)

<span id="page-24-4"></span>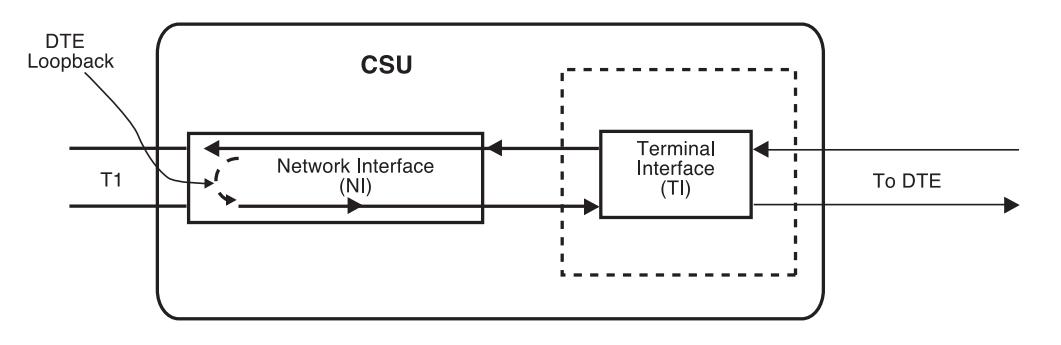

**Figure 1-6. DTE Interface Loopback**

## <span id="page-25-11"></span><span id="page-25-10"></span><span id="page-25-0"></span>**Pattern Generation**

The T1 ESF CSU ACE offers three test patterns: All Ones, All Zeros, and 1:8. These patterns can be initiated from the front panel, through the EIA-232 control port, or remotely via a management software like T-Watch.

## <span id="page-25-6"></span><span id="page-25-1"></span>*All Ones*

The All Ones pattern sends ones in all the payload bits.

## <span id="page-25-7"></span><span id="page-25-2"></span>*All Zeroes*

The All Zeros pattern sends zeros in all the payload bits and is useful for testing line code configuration (AMI/B8ZS mismatches).

## <span id="page-25-5"></span><span id="page-25-3"></span>*1 in 8 (1:8)*

Each channel of the T1 has only one bit set. This pattern is used in conjunction with external test equipment to determine whether the T1 line is performing acceptably under a stress condition.

## <span id="page-25-9"></span><span id="page-25-8"></span><span id="page-25-4"></span>**APPLICATIONS**

Three applications are shown in this section. [Figure 1-7 on page 27](#page-26-0) shows a general data application; [Figure 1-8 on page 28](#page-27-0) shows a general voice application; and [Figure 1-9 on page 28](#page-27-1) shows a channel bank application.

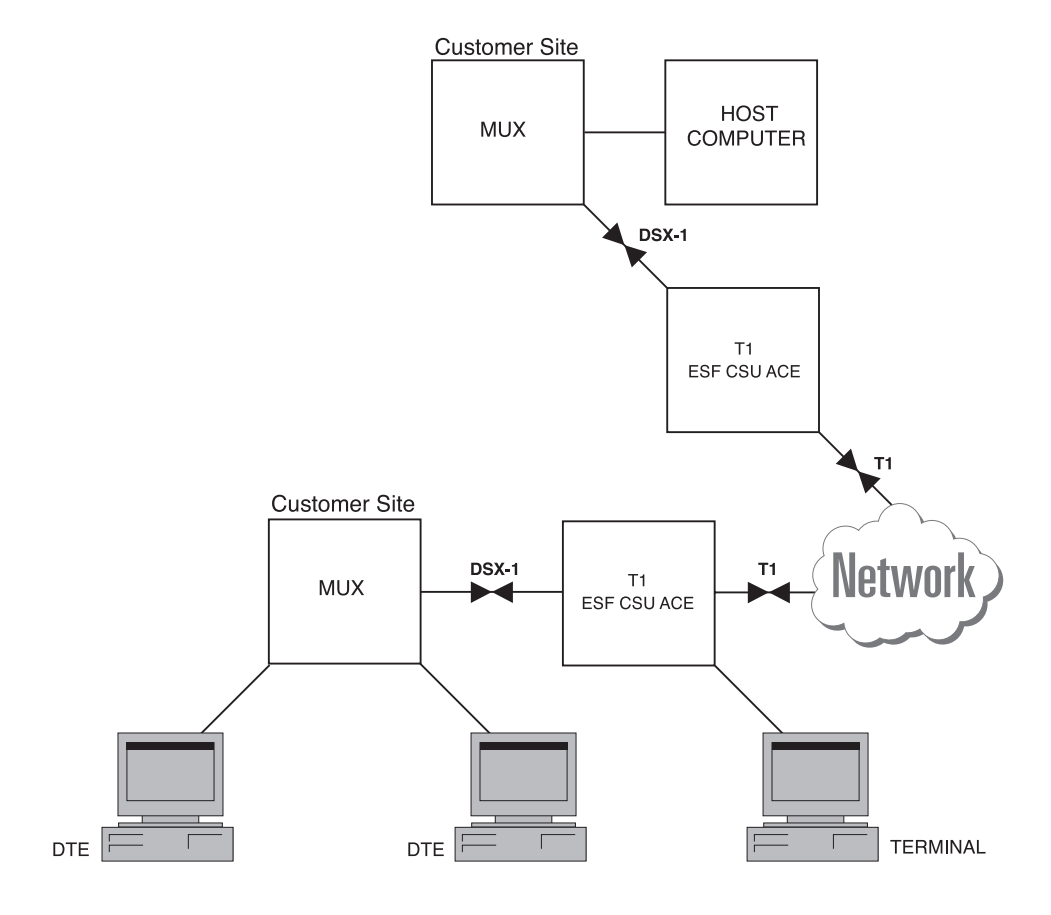

<span id="page-26-1"></span><span id="page-26-0"></span>**Figure 1-7. General Data Application**

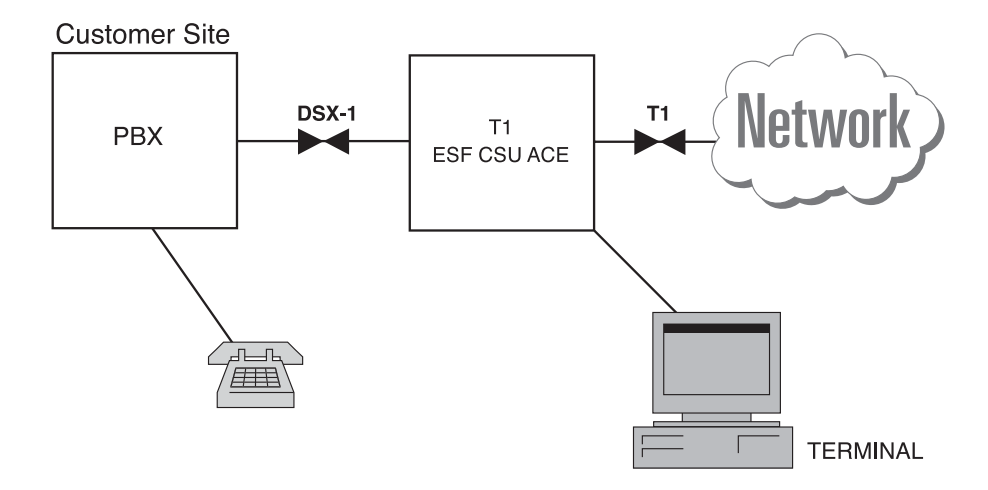

<span id="page-27-3"></span>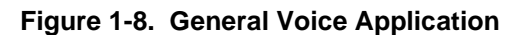

<span id="page-27-1"></span><span id="page-27-0"></span>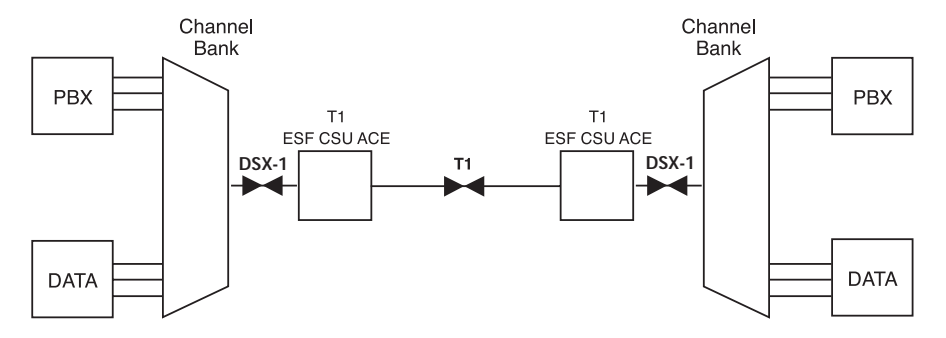

<span id="page-27-2"></span>**Figure 1-9. Channel Bank Application**

## <span id="page-28-5"></span><span id="page-28-1"></span><span id="page-28-0"></span>**UNPACK AND INSPECT**

Carefully inspect the T1 ESF CSU ACE for any shipping damages. If damage is suspected, file a claim immediately with the carrier and then contact ADTRAN Technical Support. If possible, keep the original shipping container to ship the T1 ESF CSU ACE back for repair or to verify damage during shipment.

## <span id="page-28-6"></span><span id="page-28-2"></span>**Shipped by ADTRAN**

The following items are included in the ADTRAN shipment:

- The T1 ESF CSU ACE
- Line interface cable: an 8-position/modular to 8-position/modular
- 12 VDC power supply
- TSU Single Port Family System Manual CD

## <span id="page-28-3"></span>**Provided by Customer**

The following items must be supplied by the customer:

- DTE cable(s)
- Cable for the EIA-232, if used

## <span id="page-28-7"></span><span id="page-28-4"></span>**POWER CONNECTION**

The unit may be powered by using the supplied NEC Class 2, 12 V wall mount power supply. It may also be locally powered by own 12 to 48 V power supply. Once power has been applied to the unit, the **PWR** LED illuminates.

The unit can be powered by either of the following methods:

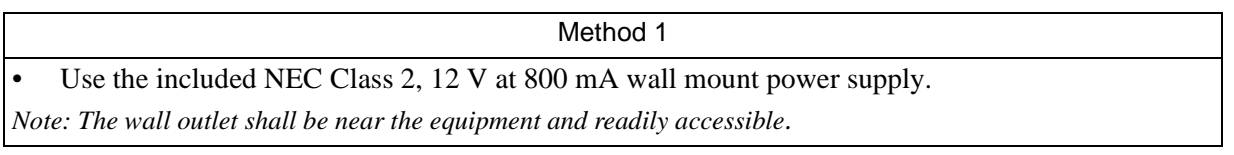

OR

#### Method 2

• Connect to a reliably-grounded 12-48 Vdc source which is electrically isolated from the AC source having LPS or NEC Class 2 outputs

OR

• Use a Listed Class 2 Direct Plug-In Supply with an output rated 12-48 Vdc, minimum 350 mA, maximum 240 VA.

*Note: The branch circuit overcurrent protection shall be a fuse or circuit breaker rated at a minimum of 48 V to a maximum of 10 A.*

*A readily accessible disconnect device that is suitably approved and rated, shall be incorporated in the field wiring.*

*The unit shall be installed in accordance with the requirements of NEC NFPA 70, where applicable.*

*To use the cable of the supplied power supply with a local supply, connect the black wire to the negative pole of the power supply and connect the black and white wire to the positive pole of the power supply. The outside contact point of the barrel plug connects to the negative pole and the center contact point of the barrel plug connects to the positive pole.*

## <span id="page-29-7"></span><span id="page-29-0"></span>**WIRING**

The connectors are described in this section.

## <span id="page-29-6"></span><span id="page-29-4"></span><span id="page-29-1"></span>**RJ-48C Connectors**

Two RJ-48C connectors are located on the back end of the T1 ESF CSU ACE. The NET connector connects the unit to the network. The connector marked CPE connects the unit to the data terminal equipment. These connectors have exactly the same pinouts.

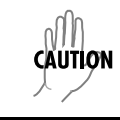

<span id="page-29-5"></span>*To reduce the risk of fire, use only No. 26 AWG or larger telecommunication line cord.*

See [Table A-1 on page 51](#page-50-3) for the RJ-48 connector pin assignments.

## <span id="page-29-3"></span><span id="page-29-2"></span>**EIA-232 Connector**

The EIA-232 connector is used to connect the T1 ESF CSU ACE to a proxy agent, T-Watch, an ASCII terminal, or a modem.

See [Table A-2 on page 51](#page-50-4) for the connector pin assignments.

Connector Type = Female DB-9

## <span id="page-30-3"></span><span id="page-30-2"></span><span id="page-30-0"></span>**POWER-UP TESTING AND INITIALIZATION**

When shipped from the factory, the T1 ESF CSU ACE is set to factory default conditions. When power is applied, the unit automatically executes self test, followed by an initialization sequence that sets up the unit.

## <span id="page-30-4"></span><span id="page-30-1"></span>**Self Test**

Upon a power-up or self test, the LCD displays **ADTRAN T1 ESF CSU ACE INITIALIZING** and the LEDs illuminate momentarily. When the self test is completed with no failures detected, the LCD momentarily displays **ALL TESTS PASSED**. If a failure is detected, it is displayed in the LCD window. The automatic self test procedure consists of the following steps:

- 1. Board level tests RAM tests; EPROM checksum
- 2. Unit level tests Front panel LED verification

<span id="page-32-7"></span><span id="page-32-5"></span><span id="page-32-3"></span><span id="page-32-0"></span>The T1 ESF CSU ACE can be configured and controlled via the local front panel, the EIA-232 control port, or T-Watch. This chapter describes configuration from the front panel.

# <span id="page-32-6"></span><span id="page-32-1"></span>**FRONT PANEL OPERATION**

The T1 ESF CSU ACE front panel operating functions are shown in [Figure 3-1](#page-32-2) and defined in this section.

<span id="page-32-4"></span>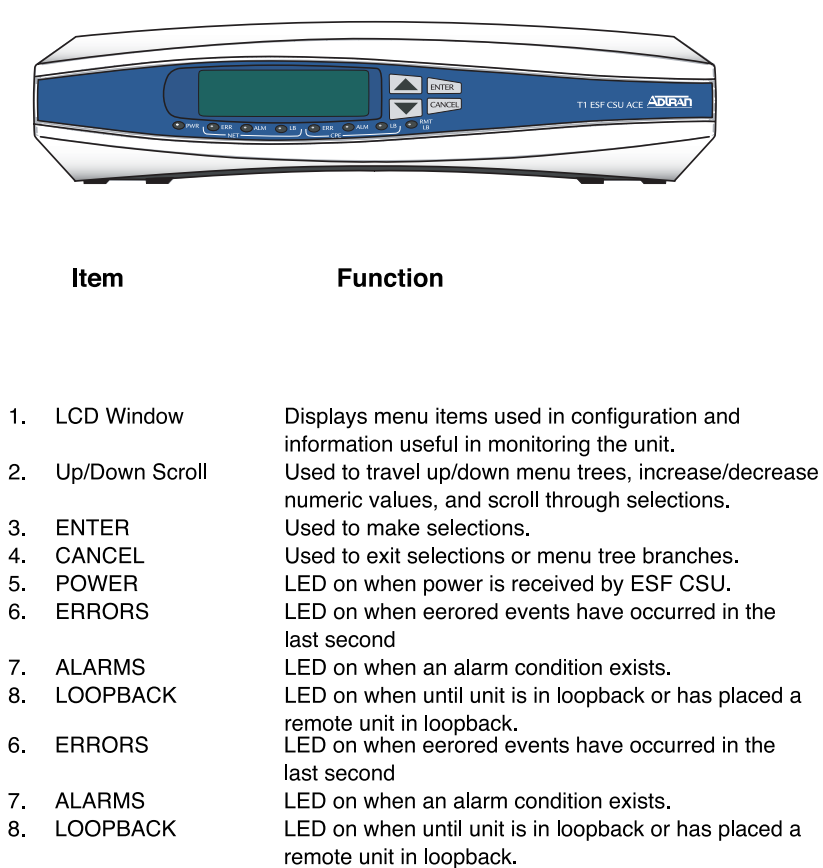

## <span id="page-32-2"></span>**Figure 3-1. T1 ESF CSU ACE FRONT PANEL**

## <span id="page-33-11"></span><span id="page-33-0"></span>**GENERAL FRONT PANEL MENU OPERATION**

<span id="page-33-16"></span>The T1 ESF CSU ACE uses a multilevel menu structure containing both menu items and data fields. All menu operations and data are displayed in the LCD window. The menu items are numbered and can be viewed by using the scroll keys (the arrow keys on the front panel).

## <span id="page-33-1"></span>**Description of Menu Tools**

#### <span id="page-33-13"></span><span id="page-33-2"></span>*Data Field*

A menu item followed by a colon (:) identifies a field available for editing.

## <span id="page-33-10"></span><span id="page-33-3"></span>*Display Field*

This menu field contains alarm or error information.

#### <span id="page-33-12"></span><span id="page-33-9"></span><span id="page-33-4"></span>*Arrows*

Menus that display small up or down arrows in the lower right corner indicate that there are more menu items viewable on the two-line LCD. Access additional menu items with the up or down scroll keys.

## <span id="page-33-14"></span><span id="page-33-5"></span>**Example Menu Operation**

#### <span id="page-33-15"></span><span id="page-33-6"></span>*Selecting a Main Menu Item*

To select a menu item from the Main menu, follow these steps:

1. Use the up and down scroll keys to place the cursor on the desired menu item (in this example, 2)CONFIG). See [Figure 3-2](#page-33-7).

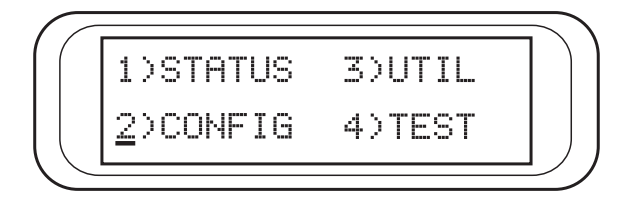

**Figure 3-2. Selecting a menu item from the Main Menu**

<span id="page-33-8"></span><span id="page-33-7"></span>2. With the cursor on the number 2), press the **ENTER** key. The unit responds by displaying the first two available submenu fields. The cursor is on the first field. If there are more than two menu fields, a down arrow is visible on the lower right corner. See [Figure 3-3](#page-33-8).

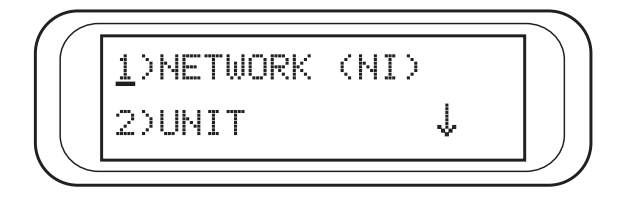

**Figure 3-3. Menu with Additional Item(s) Not Shown**

## <span id="page-34-4"></span><span id="page-34-0"></span>*Selecting a Submenu Item*

To select the desired submenu item (similar to selecting a Main menu item), follow these steps:

- 1. Use the up and down scroll keys to place the cursor on the desired menu item, in this example 1)NETWORK (NI). See [Figure 3-3](#page-33-8).
- 2. The unit responds by displaying the first two available data field items. The cursor is on the number of the first item. When there are more than two data field items for the selected submenu, a down arrow is visible on the lower right corner. See [Figure 3-4](#page-34-2).

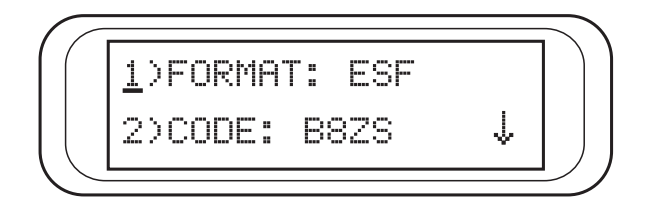

**Figure 3-4. Submenu Indicating Additional Items Not Shown**

## <span id="page-34-6"></span><span id="page-34-5"></span><span id="page-34-2"></span><span id="page-34-1"></span>**Setting/Cancelling the Data Field**

Data fields available for editing are preceded by a colon (:). To set a data field, perform the following steps:

1. Press **ENTER** while the cursor is located on the submenu item number. The cursor moves to the data field (to the right of the submenu item name). See [Figure 3-5.](#page-34-3)

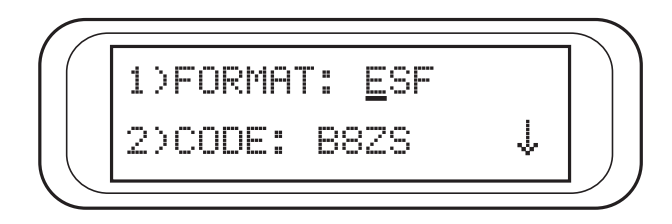

**Figure 3-5. Editing a Data Field**

- <span id="page-34-3"></span>2. Use the up and down scroll keys to scan the available value settings displayed one at a time in the data field position.
- 3. When the desired value is in the data field position, press **ENTER** to set the value. The unit now is set for the value shown in the data field and the cursor moves back to the submenu item position, indicating that the operation is complete. Another submenu field may be selected, or use **CANCEL** to return to the submenu.

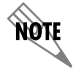

*Cancelling is available any time during the operation. If CANCEL is used prior to pressing ENTER after making a data change, the original data value is restored and the cursor returns to the submenu field.*

## <span id="page-35-0"></span>**View Display Only Data Fields**

Select the following menu choice to view an example of a display-only data field:

- 1. Select 1)STATUS from the Main menu.
- 2. Select submenu 2)NI ERR/ALM.
- 3. LOSS OF SIGNAL INACTIVE/ACTIVE displays, giving the current state of the alarm.

## <span id="page-35-4"></span><span id="page-35-1"></span>**Exiting or Returning to Previous Menus**

Press the **CANCEL** key to exit a menu field or return to a previous menu level.

## <span id="page-35-5"></span><span id="page-35-2"></span>**MENU STRUCTURE**

The T1 ESF CSU ACE uses hierarchical menus to access its many features. The top-most, or Main menu level (see [Figure 3-6](#page-35-3) and [Figure 3-8](#page-37-2)) leads to submenus which are grouped by functionality. All menu operations are displayed in the LCD window.

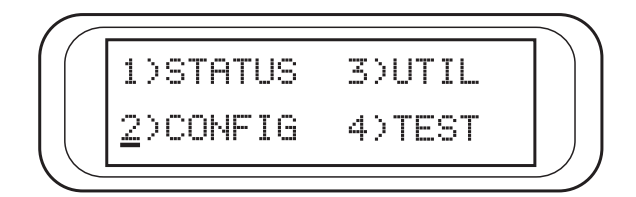

**Figure 3-6. The Four Opening Menus**

<span id="page-35-3"></span>[Figure 3-7 on page 37](#page-36-0) shows the complete menu tree. [Figure 3-8 on page 38](#page-37-2) is a limited overview. Following this figure is a detailed description of each menu item, presented in menu order.

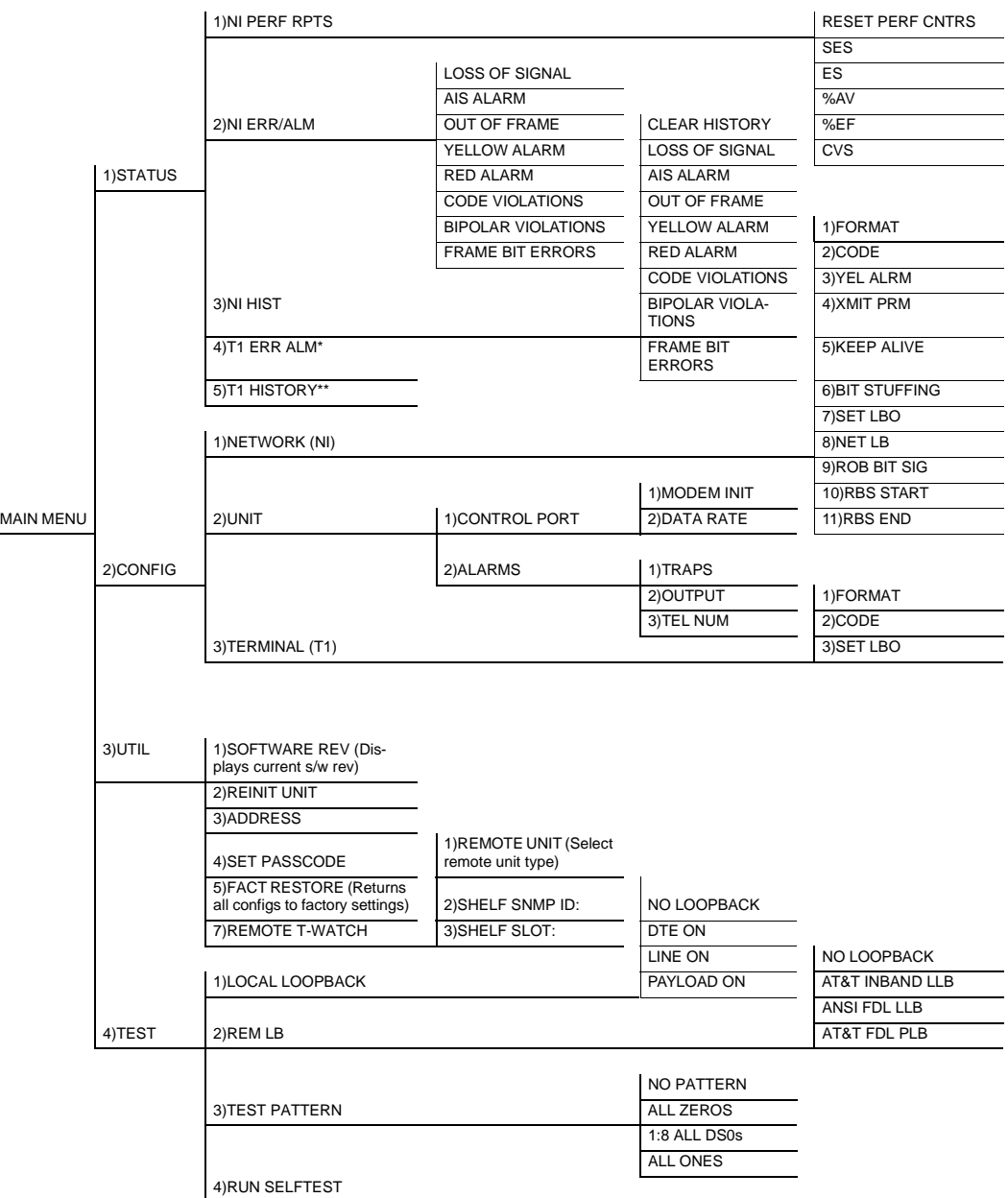

<span id="page-36-0"></span>*\*T1 ERR/ALM has same menu sub-branches as NI ERR/ALM. \*\*T1 HISTORY has same as NI HISTORY.*

## **Figure 3-7. T1 ESF CSU ACE Menu Tree**

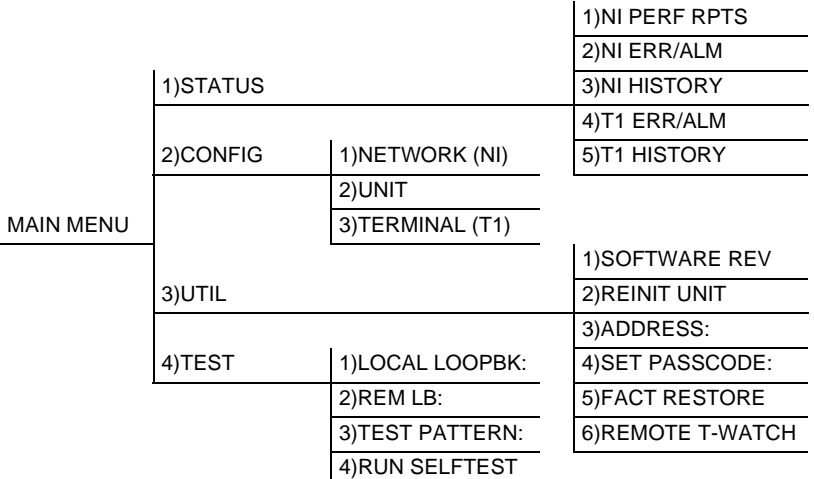

#### **Figure 3-8. Four Opening Menus and First Level Submenus**

<span id="page-37-2"></span>Menu flow is normally depicted from left to right. Arrows on the lower right of the screen indicate the direction of scrolling to view additional menu items. At every level of the menu, pressing the **CANCEL** button returns the system to the previous menu level. Repeatedly pressing the **CANCEL** button returns the system to the Main menu.

The opening menu is the access point to all other operations. There are four Main menu items: STATUS, CONFIGURATION, UTILITY, and TEST. Each Main menu item has several functions and submenus to identify and access specific parameters. In the discussions that follow, each Main menu item contains a complete menu diagram to identify the location of each operation.

## <span id="page-37-0"></span>**DETAILED MENU OPERATION**

Menu flow is normally depicted from left to right. Arrows on the lower right of the screen indicate the direction of scrolling to view additional menu items. At every level of the menu, pressing the **CANCEL** button returns the system to the previous menu level. Repeatedly pressing the **CANCEL** button returns the system to the Main menu.

## <span id="page-37-5"></span><span id="page-37-4"></span><span id="page-37-3"></span><span id="page-37-1"></span>*1)STATUS*

The Status menu branch lets you view the status of the T1 ESF CSU ACE operation. See [Figure 3-9.](#page-38-0)

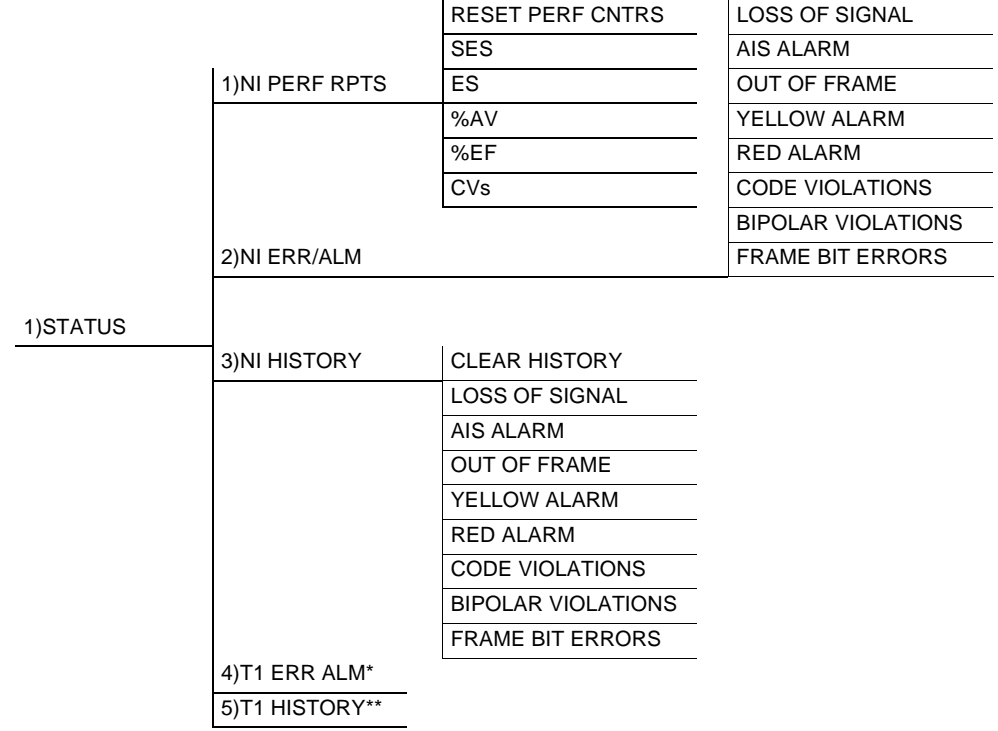

<span id="page-38-0"></span>\*T1 ERR/ALM has the same menu sub-branches as NI ERR/ALM. \*\*T1 HISTORY has the same sub-branches as NI HISTORY.

**Figure 3-9. Status Menu Tree**

## <span id="page-39-2"></span>**1)NI PERF RPTS**, Submenu of 1)STATUS

The Network Interface Performance Reports menu item displays the *user copy* of the performance data. The T1 ESF CSU ACE maintains this performance data on the network in compliance with ANSI T1.403 and AT&T document TR54016. The data displayed is data accumulated over the last 15 minutes and over the last 24 hours.

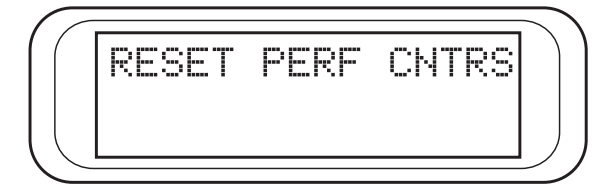

**Figure 3-10. First Menu of NI PERF RPTS Menu**

<span id="page-39-0"></span>These fields cannot be edited, only cleared, as previously discussed. Only the user copy of the performance data is cleared. The network management performance data history remains unaffected.

Separate carrier totals are kept which can only be retrieved and reset from the network.

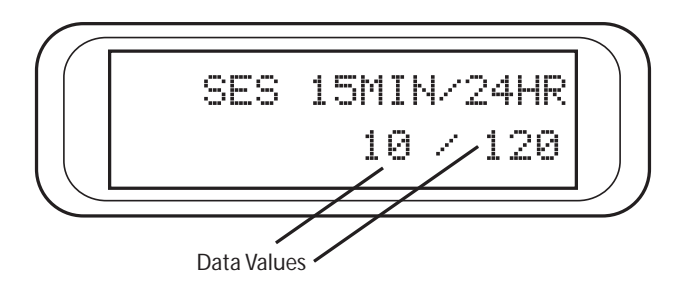

**Figure 3-11. Performance Counter Screen**

<span id="page-39-1"></span>The counters used in the performance screens are defined below.

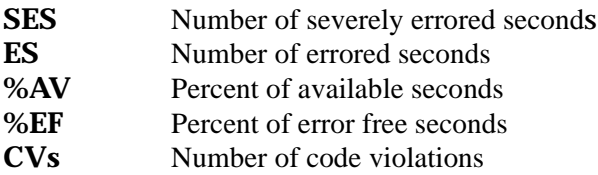

Continue with standard operation procedures to exit the display.

*Since only the user's copy of performance data is cleared by the T1 ESF CSU ACE, the data displayed here might be different from the data being sent to the network as maintenance message data.*

ngit

## <span id="page-40-2"></span>**2)NI ERR/ALM**, Submenu of 1)STATUS

The NI ERR/ALM menu is used for viewing currently active/inactive errors and alarms on the network interface.

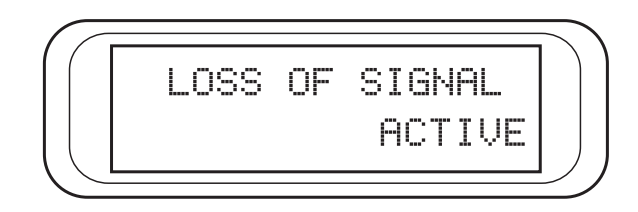

**Figure 3-12. First Current NI Errors/Alarms Screen**

<span id="page-40-0"></span>The up and down scroll keys are used to access the complete display of the errors/alarms that are currently active. The alarms and errors which can be seen are shown below:

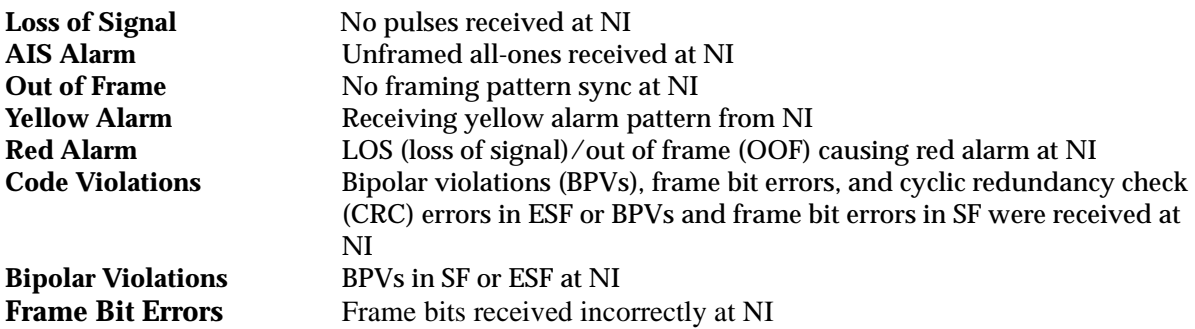

## <span id="page-40-3"></span>**3)NI HISTORY**, Submenu of 1)STATUS

The NI History menu is used for viewing the history of errors and alarms on the network interface. If an alarm has occurred since the last Clear History selection, the menu will be active. If the condition hasn't occurred, the menu will be inactive. The Clear History screen is shown in [Figure 3-13](#page-40-1).

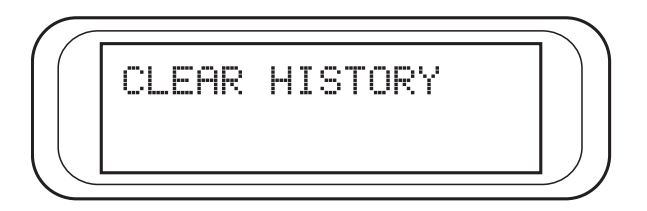

**Figure 3-13. Clear History Screen**

<span id="page-40-1"></span>The conditions reported are the same as those in the NI ERR/ALM submenu but provide historical data on Alarms/Errors instead of *current* data on Alarm/Errors.

## <span id="page-40-4"></span>**4)TI ERR/ALM**, Submenu of 1)STATUS

The T1 ERR/ALM screens are the same as the NI ERR/ALM screens except that they correspond to the terminal interface.

#### <span id="page-41-7"></span>**5)TI HISTORY**, Submenu of 1)STATUS

<span id="page-41-5"></span><span id="page-41-3"></span>The T1 HISTORY screens are the same as the NI HISTORY screens except that they correspond to the terminal interface.

## <span id="page-41-4"></span><span id="page-41-0"></span>*2)CONFIG*

Use the Configuration menu to set the T1 ESF CSU ACE operational configuration, including all of the network interface parameters and the terminal interface parameters. See [Figure 3-14](#page-41-1).

|          |                  | 1)FORMAT        |               |
|----------|------------------|-----------------|---------------|
|          |                  | 2)CODE          |               |
|          | 1) NETWORK (NI)  | 3) YEL ALRM     |               |
|          |                  | 4) XMIT PRM     |               |
|          |                  | 5) KEEP ALIVE   |               |
|          |                  | 6) BIT STUFFING |               |
|          |                  | 7) SET LBO      |               |
|          |                  | 8) NET LB       |               |
|          |                  | 9) ROB BIT SIG  |               |
|          |                  | 10)RBS START    |               |
|          |                  | 11)RBS END      |               |
| 2)CONFIG |                  |                 | 1) MODEM INIT |
|          | 2)UNIT           | 1) CONTROL PORT | 2) DATA RATE  |
|          |                  |                 |               |
|          |                  | 2) ALARMS       | 1)TRAPS       |
|          |                  |                 | 2) OUTPUT     |
|          |                  |                 | 3)TEL NUM     |
|          | 3) TERMINAL (T1) | 1)FORMAT        |               |
|          |                  | 2)CODE          |               |
|          |                  | 3) SET LBO      |               |

**Figure 3-14. Configuration Menu Tree**

#### <span id="page-41-6"></span><span id="page-41-1"></span>**1)NETWORK (NI)**, Submenu of 2)CONFIG

<span id="page-41-2"></span>This menu is used to access the configuration of parameters associated with the network interface in the T1 ESF CSU ACE. There are nine submenu items that include setting the format and the line build out (LBO).

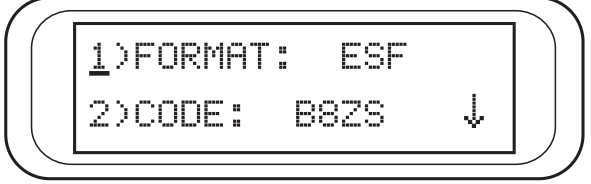

**Figure 3-15. Network (NI) Submenu**

Continue with standard operating procedures to edit the Network Interface parameters.

The fields and parameters available are as follows:

## <span id="page-42-1"></span>*1)FORMAT*

Sets the frame format for the NI. The factory default is ESF.

**D4**

**ESF**

**AQIE** 

*D4 is equivalent to superframe format (SF).*

## <span id="page-42-0"></span>*2)CODE*

Sets the line code for the NI. The factory default is B8ZS.

## **AMI**

**B8ZS**

## <span id="page-42-4"></span>*3)YEL ALRM*

Enables and disables the transmission of yellow alarms. The factory default is ENABLED.

## **ENABLED**

## **DISABLED**

## <span id="page-42-3"></span>*4)XMIT PRM*

Enables and disables the transmitting of performance report messages (PRM) data on the facility data link (FDL). The PRM data continues to be collected even if PRM is disabled. (Possible only with ESF Format.) The factory default is OFF.

## **OFF**

**ON**

## <span id="page-42-2"></span>*5)KEEP ALIVE*

Selects framed or unframed keep alive signal to be transmitted from NI when TI is in red alarm. The factory default is UNFRAMED.

**FRAMED**

## **UNFRAMED**

#### <span id="page-43-0"></span>*6)BIT STUFFING*

When enabled, bit stuffing causes the T1 ESF CSU ACE to monitor for ones (1s) density violations and inserts a one (1) when needed to maintain ones at 12.5 percent. This option should be disabled if B8ZS is enabled. The factory default is DISABLED.

## **ENABLED**

#### **DISABLED**

#### <span id="page-43-2"></span>*7)SET LBO*

Selects the line build out for the network interface. The factory default is 0 dB.

**0 dB**

**-7.5 dB**

**-15 dB**

**-22.5 dB**

**NOTE** 

*When interfacing to a Smart jack, the 0 dB setting typically works best because most Smart jacks expect a strong receive level.* 

## <span id="page-43-1"></span>*8)NET LB*

When enabled, the T1 ESF CSU ACE responds to loopback codes from the network interface. The factory default is ENABLED.

## **ENABLED**

## **DISABLED**

#### *9) ROB BIT SIG*

Enables and disables robbed-bit signaling. This option should be enabled in applications when the terminal interface (TI) is connected to equipment for voice or dialed data services (PBX/SW56). When enabled, robbed bit signaling will occur in the user specified DS0s. The DS0s must be contiguous, and are defined by a starting and ending DS0. The factory default is Disabled.

## **ENABLE**

#### **DISABLE**

## *10) RBS START*

When robbed-bit signaling is enabled, enter the first DS0 in which robbed-bit signaling will occur (1-24). The factory default is 1.

#### *11) RBS END*

When robbed-bit signaling is enabled, enter the last DS0 in which robbed-bit signaling will occur (1- 24). The factory default is 24.

## <span id="page-44-7"></span>**2)UNIT**, Submenu of 2)CONFIG

This menu is used to change control port and alarm trap options. See [Figure 3-16.](#page-44-0)

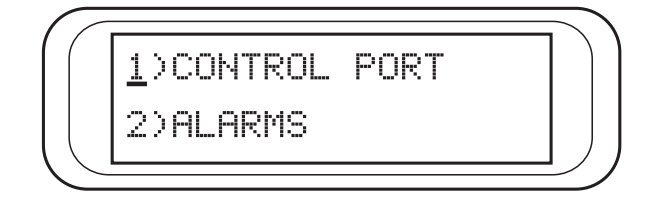

**Figure 3-16. First 2)UNIT Submenu SCreen**

## <span id="page-44-2"></span><span id="page-44-0"></span>*1)CONTROL PORT*

Used to set up the unit to initialize a modem and the control port data rate.

<span id="page-44-4"></span>1) MODEM INIT - The T1 ESF CSU ACE is capable of initializing a modem. Prior to modem initialization it should be physically connected to the T1 ESF CSU ACE and the power turned on. At this point, an industry-standard AT command string is used to initialize the modem. The string is  $\;$ also used following future power-up sequences. The factory default is **DISABLED**.

## **ENABLED DISABLED**

<span id="page-44-3"></span>2)DATA RATE - Selects the data rate for the control port. This should be consistent with the modem and/or PC/proxy agent serial port. The factory default is **9600**.

**1200 2400 9600**

## <span id="page-44-1"></span>*2)ALARMS*

Used to initialize the method by which the control port handles alarm conditions.

<span id="page-44-6"></span>1)TRAPS - This setting determines whether alarm conditions should automatically send alarm messages (traps) to the controlling PC/proxy agent. The factory default is **DISABLED**.

## **ENABLED DISABLED**

<span id="page-44-5"></span>2)OUTPUT - Selects whether the alarm traps (if enabled) are sent directly, or whether the telephone number stored in the T1 ESF CSU ACE should be dialed first (industry-standard AT dial command sent to modem). The factory default is **DIRECT**.

**DIRECT DIAL**

<span id="page-45-5"></span>3)TEL NUM - This is the telephone number dialed for alarm traps transmission. The string can be up to 20 characters in length and is terminated with a semicolon (;). A colon (:) is used to represent a pause in the dial string.

Example: Number 9:5551212; would dial 9, pause momentarily, and then send 5551212. This pause could be effected to access an outside line from a PBX, etc.

When editing a specific character, the scroll keys are used to scroll from 0 to 9, then colon(:) and semicolon (;). The new telephone number is entered into the T1 ESF CSU ACE only upon pressing **ENTER** after typing the semicolon (;). Input - 20 digits  $(0$  through  $9$ , : and ;)

non

*The typed digits are accepted only after pressing ENTER. The telephone numbers can be cleared by entering a semicolon (;) as the first digit.*

## <span id="page-45-6"></span>**3)TERMINAL (TI)**, Submenu of 2)CONFIG

This menu item is used to select and configure the parameters associated with the T1 ESF CSU ACE terminal interface.

## <span id="page-45-2"></span>*1)FORMAT*

Sets the frame format for the T1. The factory default is **ESF**.

#### **D4 ESF**

## <span id="page-45-1"></span>*2)CODE*

Sets the line code for the T1. The factory default is **B8ZS**.

#### **AMI B8ZS**

## <span id="page-45-4"></span>*3)SET LBO*

Sets the transmit LBO for the T1. The factory default is **0 - 133 feet**.

**0 - 133 feet 133 - 266 feet 266 - 399 feet 399 - 533 feet 533 - 655 feet -7.5 dB**

## <span id="page-45-8"></span><span id="page-45-7"></span><span id="page-45-3"></span><span id="page-45-0"></span>*3)UTIL*

Use the Utility menu to view and set system parameters. See [Figure 3-17.](#page-46-0) This includes setting the time and date and resetting all parameters to factory values or to re-initialize the unit. This menu is also used to view the unit's software revision and ID setting.

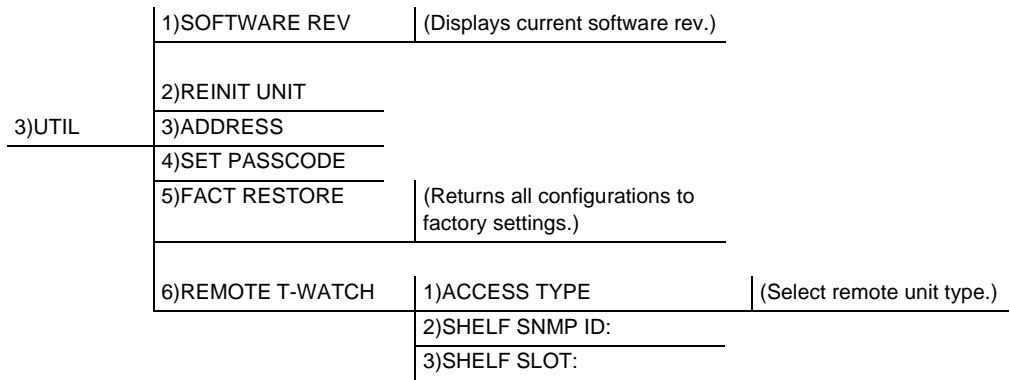

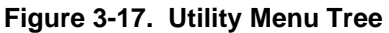

## <span id="page-46-5"></span><span id="page-46-0"></span>**1)SOFTWARE REV**, Submenu of 3)UTIL

Use this submenu to display the current software revision level. This information is required when requesting assistance from ADTRAN Customer Service or when updates are needed. The top line gives the revision of interest. The bottom line displays information of use to ADTRAN only.

Follow standard operating procedures to access the 3)UTIL menu items.

## <span id="page-46-4"></span>**2)REINIT UNIT**, Submenu of 3)UTIL

Use this submenu to re-initialize the unit. This menu item does *not* restore factory default settings, but simply resets the unit and causes it to run through its self test and initialization cycles.

## <span id="page-46-2"></span>**3)ADDRESS**, Submenu of 3)UTIL

Use this submenu to access the current Unit Address setting. Unit identification numbers must be between 000 and 999. See [Figure 3-18](#page-46-1).

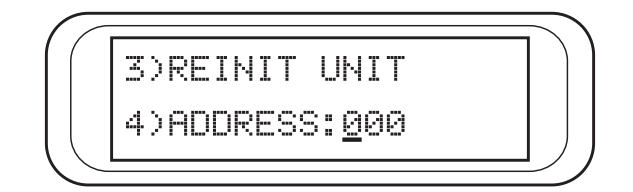

**Figure 3-18. Re-initialize Unit/Address Screen**

## <span id="page-46-1"></span>**4)SET PASSCODE**, Submenu of 3)UTIL

Use this submenu to access the passcode setting needed to control port access. The Unit Identification number is limited to four digits between 0001 and 9999.

## <span id="page-46-3"></span>**5)FACT RESTORE**, Submenu of 3)UTIL

Use this submenu to restore factory default settings for all unit parameters. This restores all parameters to the factory settings.

## <span id="page-47-4"></span>**6)REMOTE T-WATCH**, Submenu of 3)UTIL

To communicate with a far-end unit via the FDL (i.e., from a proxy such as T-Watch), identify the remote unit as a standalone or rackmount. Use this option to select the remote unit type, ID, and slot number. The ID and slot number are only applicable if the selected remote unit is rackmount, so these may be left blank if the remote unit is standalone.

## <span id="page-47-2"></span>*1)ACCESS TYPE (REMOTE UNIT)*

1)STANDALONE - The far-end unit is standalone. 2)RACKMOUNT - The far-end is a rackmount.

## <span id="page-47-6"></span>*2)SHELF SNMP ID*

Enter the SNMP ID of the far-end rackmount unit (0-255).

#### <span id="page-47-5"></span>*3)SHELF SLOT*

Enter the slot number of the far-end rackmount unit (1-16).

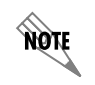

*This type of communication may not be available with all T1 products.*

## <span id="page-47-8"></span><span id="page-47-7"></span><span id="page-47-3"></span><span id="page-47-0"></span>*4)TEST*

Use the Test menu to initiate different types of tests of the unit and view test results. The menu contains four sub-items. See [Figure 3-19](#page-47-1).

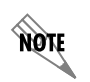

*The execution of tests disrupts some of the normal operation. See individual menu items concerning tests before executing.*

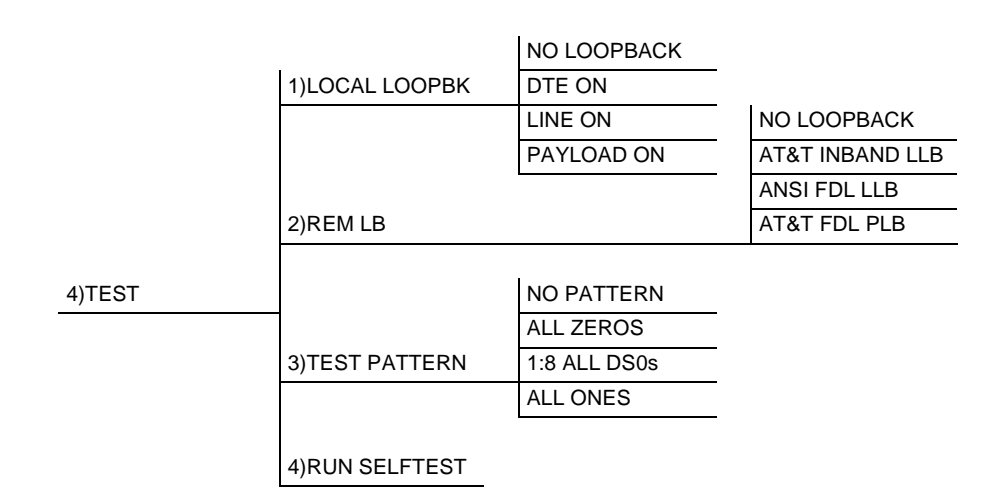

<span id="page-47-1"></span>**Figure 3-19. Test Menu Tree**

Tests are used to control the activation of loopbacks, the initiation of data test patterns, and self test execution.

## <span id="page-48-1"></span>**1)LOCAL LOOPBK**, Submenu of 4)TEST

Four choices are available for setting the local loopback:

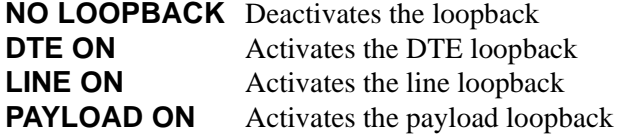

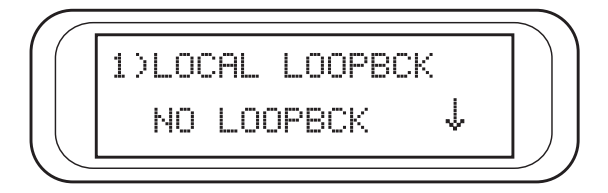

**Figure 3-20. Local Loopback Test Screen**

## <span id="page-48-2"></span><span id="page-48-0"></span>**2)REM LB**, Submenu of 4)TEST

Activates the same loopbacks as the LOCAL LOOPBCK but at the far end. This uses either the inband loop-up code as specified by AT&T 62411 for line loopback (ATT In-Band LLB), or the FDL as specified in ANSI T1.403 for line loopback codes. An FDL (formerly TABS) maintenance message corresponding to AT&T TR54016 can be used for payload loopback as well:

**NO LOOPBACK** Deactivates the loopback. **AT&T INBAND LLB** Activates the line loopback using inband code. **ANSI FDL LLB** Initiates the transmission of an FDL line loop-up code toward the far end. **AT&T FDL PLB** Initiates the transmission of the PLB maintenance messages on the FDL.

> *When a loopback method is selected, the T1 ESF CSU ACE displays LOOPING in the top right corner of the LCD and the yellow LOOPBACK LED is turned on. When the T1 ESF CSU ACE determines that the far-end T1 ESF CSU ACE has looped up, the T1 ESF CSU ACE displays LOOPED. If the T1 ESF CSU ACE does not recognize the remote T1 ESF CSU ACE looped up after about 10 seconds, the T1 ESF CSU ACE sends the appropriate loop-down code and displays FAILED, and the LOOPBACK LED is turned off.*

> *Excessive errors on the T1 line can cause this failure. The FDL loopbacks fail if the FDL is not intact from one end point to the other. FDL loopbacks are valid only in the ESF framing mode.*

**TIGH** 

## <span id="page-49-2"></span>**3)TEST PATTERN**, Submenu of 4)TEST

Sets the pattern for the test and initiates the transmission of the pattern. The test is terminated by selecting **NO PATTERN**. There are four patterns available:

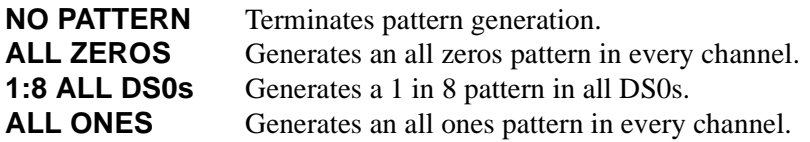

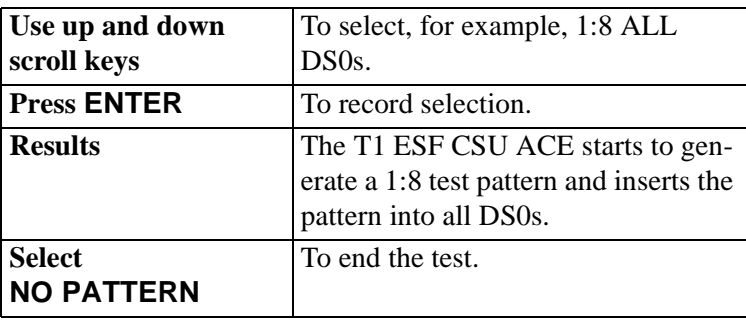

## <span id="page-49-1"></span>**4)RUN SELFTEST**, Submenu of 4)TEST

Use this menu selection to execute an internal self test. This is the same self test that is performed automatically at power-up. The results of the self tests are displayed in the LCD (see [Figure 3-21\)](#page-49-0). Upon invoking the command, the LCD displays **INITIALIZING** and test failures are displayed in the LCD window.

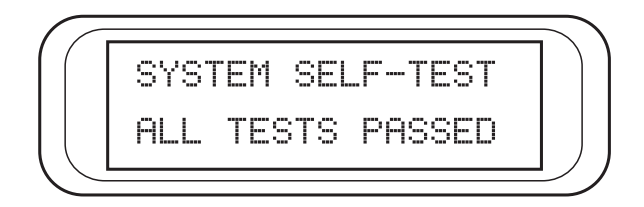

**Figure 3-21. Self Test Result Screen**

<span id="page-49-0"></span>If a failure is detected, note the failure prior to contacting ADTRAN technical support.

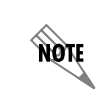

*The execution of a self test disrupts normal data flow and prevents remote communication until the self test is completed (approximately five seconds).*

<span id="page-50-1"></span><span id="page-50-0"></span>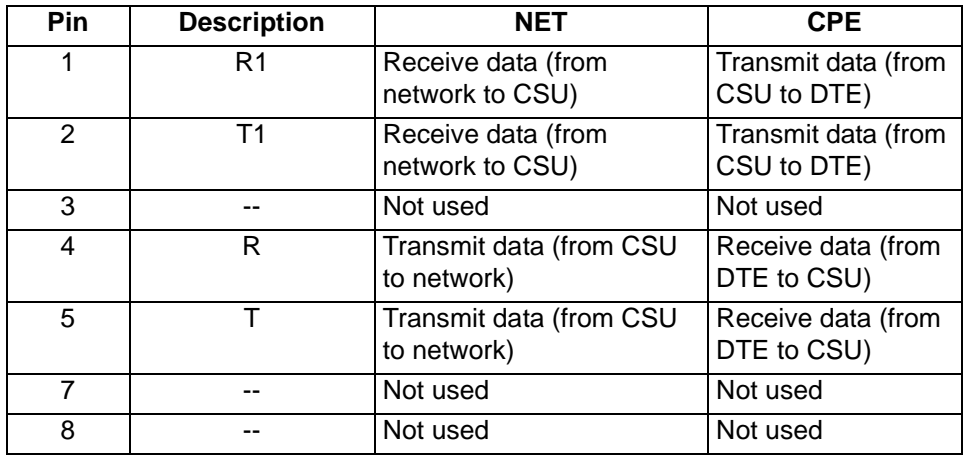

#### <span id="page-50-5"></span><span id="page-50-3"></span>**Table A-1. RJ-48C Connector Pin Assignments**

# <span id="page-50-4"></span>**Table A-2. EIA-232 Connector Pin Assignments**

<span id="page-50-2"></span>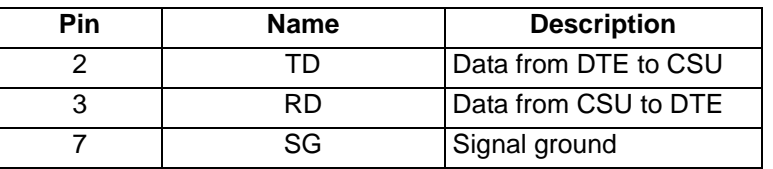

## <span id="page-52-1"></span><span id="page-52-0"></span>**SPECIFICATIONS AND FEATURES**

Specifications and features of the T1 ESF CSU ACE are provided in this chapter.

<span id="page-52-2"></span>**Network Interface** DSI interface per AT&T 62411 and ANSI T1.403

**Network Framing Format** D4 (SF) or ESF

**Network Line Code** AMI or B8ZS

**Network TX LBO** Configurable from 0.0 to -22.5 dB

**Performance Monitoring** As per ANSI T1.403 and AT&T 54016

**DTE Interface** DSX-1 interface per ANSI T1.102

**DTE Framing Format**  D4 (SF) or ESF

**DTE Line Code** AMI or B8ZS

**DTE TX LBO** DSX-1 up to 655 feet of 22-gauge ADAM cable

#### **Monitor and Configuration Access**

- Front panel keypad and display
- EIA-232 control port
- T-Watch over FDL (ESF only)

#### **Diagnostics**

- Self Test
- Local Loopbacks
- Remote Loopbacks
- Test Patterns

## **Environment**

Temperature:

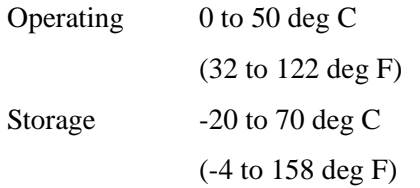

Relative humidity: Up to 95%, noncondensing

#### **Hardware Specifications**

- Dimensions: 1.75"H x 6.25"D x 9.25"W
- Weight: 1 lb.
- Power: -12 VDC @ 250 mA; 115 VAC @ 60 mA (Provided wall mount supply)
- MTBF: 784,314 hours
- CLEI: NCT1CD9BAA

# <span id="page-54-0"></span>Appendix C Acronyms/Abbreviations

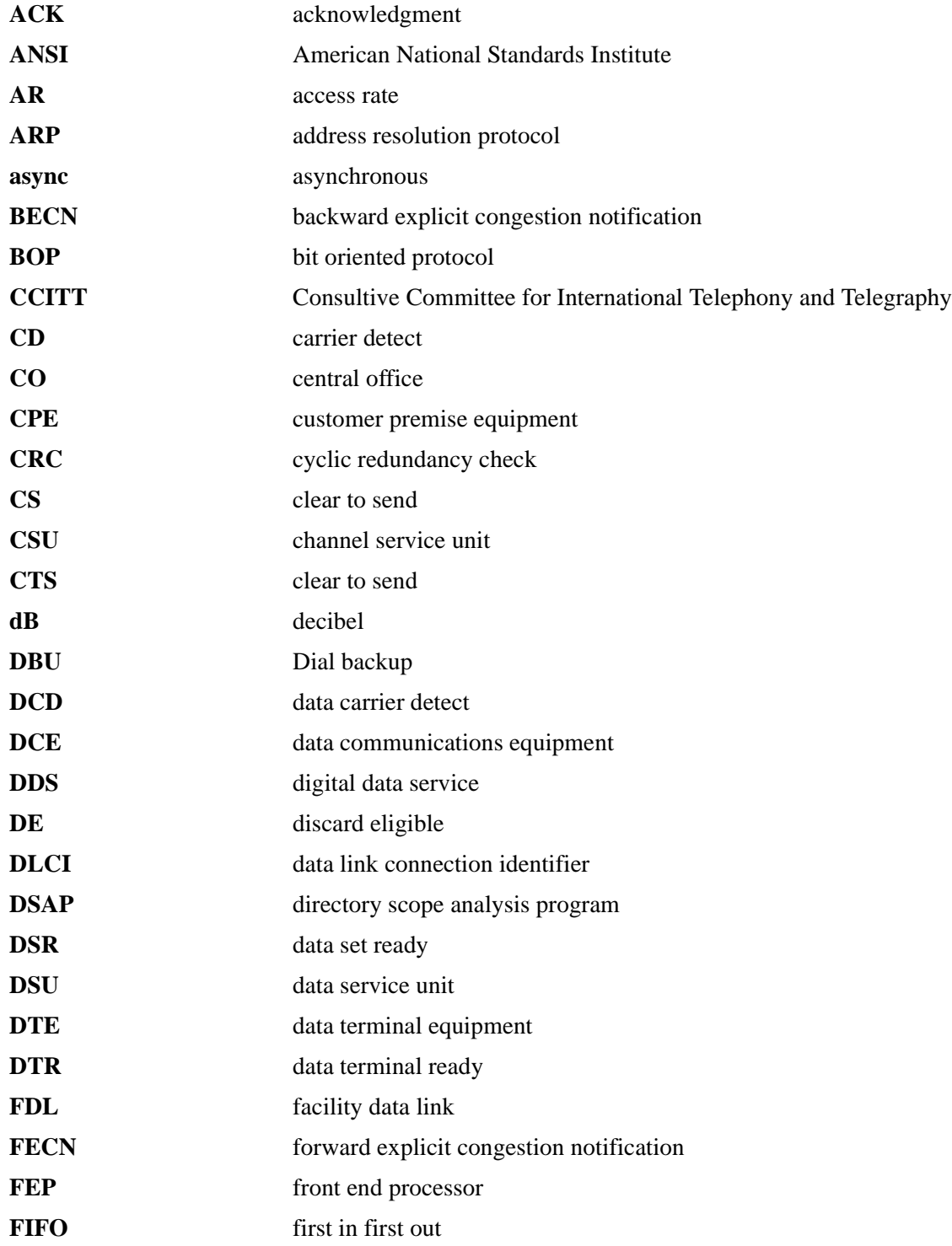

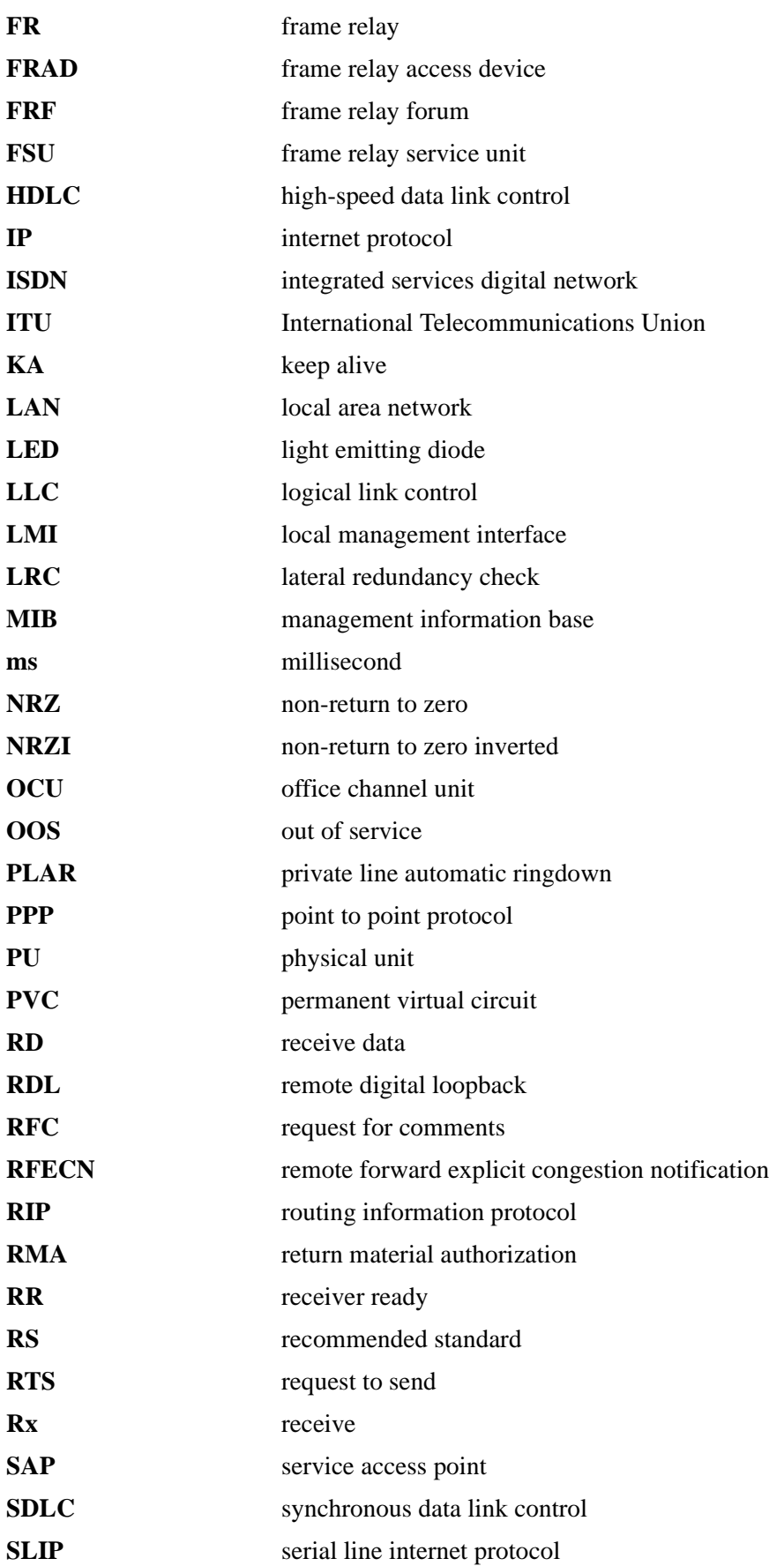

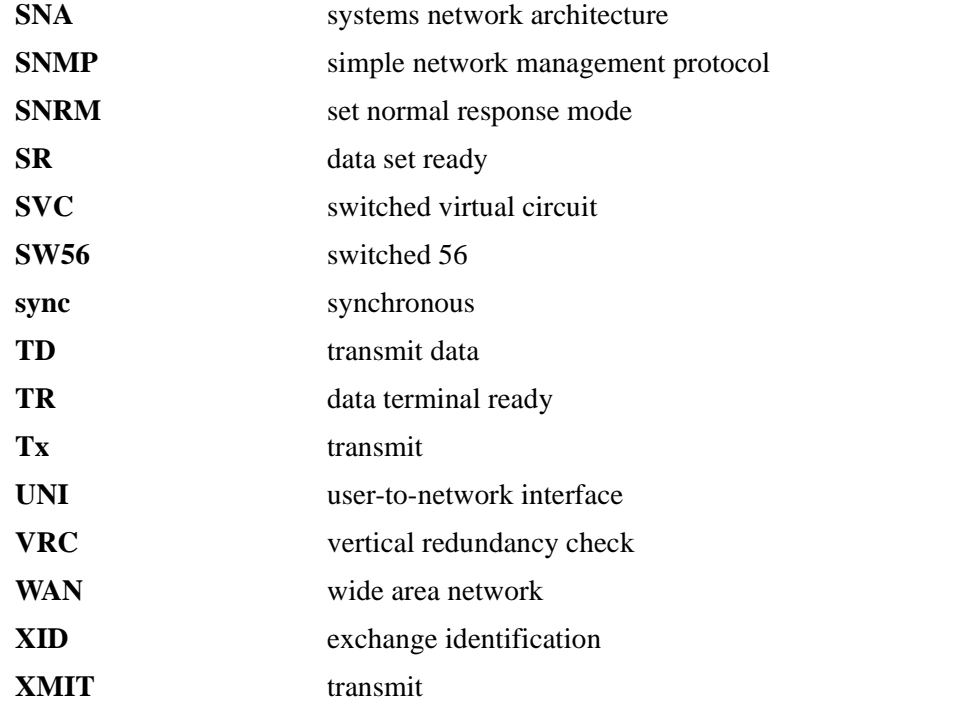

#### <span id="page-58-0"></span>*4-wire Switched 56*

An AT&T proprietary 56/64 kbps switched digital data service offered by telco service providers and delivered to users over 4 copper wires. Compatible with the T1 ESF CSU ACE 4-wire Switched 56 DBU option.

#### *ANSI*

*American National Standards Institute*. Devices and proposes recommendations for international communications standards.

#### *asynchronous*

A method of data transmission which allows characters to be sent at irregular intervals by preceding each character with a start bit, followed by a stop bit.

#### *bandwidth*

The bandwidth determines the rate at which information can be sent through a channel (the greater the bandwidth, the more information that can be sent in a given amount of time).

#### *BECN*

*backward explicit congestion notification*. A bit set by a frame relay network to notify an interface device (DTE) that congestion avoidance procedures should be initiated by the sending device.

#### *bridge*

A device that supports LAN-to-LAN communications. Bridges may be equipped to provide frame relay support to the LAN devices they serve. A frame relay capable bridge encapsulates LAN frames in frame relay frames and feeds them to a frame relay switch for transmission across the network. A frame relay capable bridge also receives frame relay frames from the network, strips the frame relay frame off each LAN frame, and passes the LAN frame on to the end device. Bridges are generally used to connect LAN segments to other LAN segments or to a WAN. They route traffic on the Level 2 LAN protocol (e.g. the Media Access Control address), which occupies the lower sub-layer of the LAN OSI data link layer. See also *router.*

#### *CCITT*

*Consultive Committee for International Telephony and Telegraphy*. A standards organization that devises and proposes recommendations for international communications. See also *ANSI.*

#### *CD*

*carrier detect*. A signal generated by a modem or DSU/CSU. CD indicates the presence of a carrier signal on a communications link.

#### *clocking*

An oscillator-generated signal that provides a timing reference for a transmission link. A clock provides signals used in a transmission system to control the timing of certain functions. The clock has two functions, (1) to generate periodic signals for synchronization and (2) to provide a time base.

#### *CPE*

*customer premise equipment*. All telecommunications terminal equipment located on the customer premises, including telephone sets, private branch exchanges (PBXs), data terminals, and customer-owned coin-operated telephones.

#### *CRC*

*cyclic redundancy check*. A computational means to ensure the accuracy of frames transmitted between devices in a frame relay network. The mathematical function is computed, before the frame is transmitted, at the originating device. Its numerical value is computed based on the content of the frame. This value is compared with a recomputed value of the function at the destination device. See also *FCS*.

#### *CS*

See *CTS*.

#### *CSU*

*channel service unit*. A device used to connect a digital phone line (T1 or Switched 56 line) coming in from the phone company to either a multiplexer, channel bank, or directly to another device producing a digital signal; for example, a digital PBX, a PC, or data communications device. A CSU performs certain line-conditioning and equalization functions, and responds to loopback commands sent from the central office. A CSU regenerates digital signals. It monitors them for problems, and provides a way of testing the digital circuit.

#### *CTS*

*clear to send*. A signal on the DTE interface indicating that the DCE is clear to send data.

#### *dB*

*decibel*. A unit of measure of signal strength, usually the relation between a transmitted signal and a standard signal source.

#### *DCE*

*data communications equipment*. Device that provides all the functions required for connection to telephone company lines and for converting signals between telephone lines and DTE. Also see *DTE*.

#### *DDS*

*digital data service*. A private line digital service, for transmitting data end-to-end at speeds of 2.4, 4.8, 9.6, and 56 kbps and in some cases 19.2, 38.4, or 64 kbps. The systems can use central hub offices for obtaining test access, bridging legs of multipoint circuits, and cross connecting equipment. DDS is offered on an inter-LATA basis by AT&T and on an intra-LATA basis by the Bell operating companies.

#### *DE*

*discard eligibility*. A user-set bit indicating that a frame may be discarded in preference to other frames if congestion occurs, to maintain the committed quality of service within the network. Frames with the DE bit set are considered excess data.

#### *DLCI*

*data link connection identifier.* A unique number assigned to a PVC end point in a frame relay network. Identifies a particular PVC endpoint within a user's access channel in a frame relay network and has local significance only to that channel.

#### *DSU*

*data service unit*. A device designed to transmit and receive digital data on digital transmission facilities.

#### *DSU loopback*

A telco initiated test which loops the DSU back to the telco and is used to test the DDS circuit as well as the DSU/CSU.

#### *DTE*

*data terminal equipment.* The end-user terminal or computer that plugs into the termination point (DCE) of a communications circuit. The main difference between the DCE and the DTE is that pins two and three are reversed.

#### *encapsulation*

A process by which an interface device places an end device's protocol-specific frames inside a frame rely frame. The network accepts only frames formatted specifically for frame relay; therefore interface devices acting as interfaces to a frame relay network must perform encapsulation. See also *interface device* or *frame relay capable interface device*.

#### *end device*

The ultimate source or destination of data flowing through a frame relay network sometimes referred to as DTE. As a source device, it sends data to an interface device for encapsulation in a frame relay frame. As a destination device, it receives de-encapsulated data (i.e., the frame relay frame is stripped off, leaving only the user's data) from the interface device.

#### *FCS*

*frame check sequence*. The standard 16-bit cyclic redundancy check used for HDLC and frame relay frames. The FCS detects bit errors occurring in the bits of the frame between the opening flag and the FCS, and is only effective in detecting errors in frames no larger than 4096 octets. See also *CRC*.

#### *FDL*

*facility data link*. A 4 bit/s non-disruptive management channel provided in ESF framing mode. This data link conforms to ANSI T1.403 and AT&T TR 54016 specifications.

#### *FECN*

*forward explicit congestion notification.* A bit set by a frame relay network to notify an interface device (DTE) that congestion avoidance procedures should be initiated by the receiving device. See also *BECN*.

#### *file server*

In the context of frame relay network supporting LAN-to-LAN communications, a device connecting a series of workstations within a given LAN. The device performs error recover and flow control functions as well as end-to-end acknowledgment of data during data transfer, thereby significantly reducing overhead within the frame relay network.

#### *frame-relay-capable interface device*

A communications device that performs encapsulation. Frame-relay-capable routers and bridges are examples of interface devices used to interface the customer's equipment to frame relay network. See also *interface device* and *encapsulation*.

#### *frame relay frame*

A variable-length unit of data, in frame-relay format that is transmitted through a frame relay network as pure data. Contrast with *packet*. See also *Q.922A*.

#### *frame relay network*

A telecommunications network based on frame relay technology. Data is multiplexed. Contrast with packet switching network.

#### *HDLC*

*high level data link control*. A generic link-level communications protocol developed by the International Organization for Standardization (ISO). HDLC manages synchronous code-transparent, serial information transfer over a link connection. See also *SDLC*.

#### *hop*

A single trunk line between two switches in a frame relay network. An established PVC consists of a certain number of hops, spanning the distance form the ingress access interface to the egress access interface within the network.

#### *host computer*

The primary or controlling computer in a multiple computer operation.

#### *in-band*

Signaling (dialing, diagnostics, management, configuration, etc.) over the same channel used for data.

#### *ingress*

Frame relay frames leaving from an access device in a direction toward the frame relay network.

#### *interface device*

Provides the interface between the end device(s) and a frame relay network by encapsulating the user's native protocol in frame relay frames and sending the frames across the frame relay backbone. See also *encapsulation*  and *frame-relay-capable interface device.*

#### *ISDN*

*Integrated Services Digital Network*. A network architecture that enables end-to-end digital connections. The network supports diverse services through integrated access arrangements and defines a limited set of standard, multipurpose interfaces for equipment vendors, network providers, and customers. Networking with a public switched telephone network is retained.

#### *LAN*

*local area network*. A privately owned network that offers high-speed communications channels to connect information processing equipment in a limited geographic area.

#### *out-of-band*

Signaling that is separated from the channel carrying information (voice, data, video, etc.). Typically the separation is accomplished by a filter. The signaling includes dialing and other supervisory signals.

#### *packet*

A message containing both control information and data. The control information is used for routing the packet through a network to its final destination. Contrast with *frame relay frame.*

#### *packet-switching network*

A telecommunications network based on packet-switching technology, wherein a transmission channel is occupied only for the duration of the transmission of the packet. Contrast with *frame relay network*.

#### *parameter*

A numerical code that controls an aspect of terminal and/or network operation. Parameters control such aspects as page size, data transmission speed, and timing options.

#### *ping*

An internet protocol standard that provides loopback on demand for any device in an IP network. One device "pings" another by sending a loopback request to the device's IP address.

#### *point-to-point*

 Type of communications link that connects a single device to another single device, such as a remote terminal to a host computer.

#### *PVC*

*permanent virtual circuit.* A frame relay logical link, whose endpoints and class of service are defined by network management. Analogous to an X.25 permanent virtual circuit, a PVC consists of the originating frame relay network element address, originating data link control identifier, terminating frame relay network element address, and termination data link control identifier. Originating refers to the access interface form which the PVC is initiated. Terminating refers to the access interface at which the PVC stops. Many data network customers require a PVC between two points. Data terminating equipment with a need form continuous communion use PVCs. See also *DLCI*.

#### *remote configuration*

A feature designed into ADTRAN DSU/CSU products that allow remote DSU/CSU to be configured from a local DSU/CSU or VT100 compatible terminal.

#### *router*

A device that supports LAN-to-LAN communications. Routers may be equipped to provide frame relay support to the LAN devices they serve. A frame-relay-capable router encapsulates LAN frames in a frame relay frames and feeds those frame relay frames to a frame relay switch for transmission across the network. A frame-relaycapable router also receives frame relay frames from the network, strips the frame relay frame off each frame to produce the original LAN frame, and passes the LAN frame on to the end device. Routers connect multiple LAN segments to each other or to a WAN. Routers route traffic on the Level 3 LAN protocol (e.g., the internet protocol address). See also *bridge*.

#### *SDLC*

*synchronous data link control*. A link-level communications protocol used in an international business machines (IBM) systems Network Architecture (SNA) network that manages synchronous, code-transparent, serial information transfer over a link connection. SDLC is a subset of the HDLC protocol developed by ISO.

#### *service*

The provision of telecommunications to customers by a common carrier, administration, or private operating agency, using voice, data, and/or video technologies.

#### *SNMP*

*simple network management protocol*. A control and reporting scheme widely used to manage devices from different vendors. SNMP operates on top of the Internet protocol.

#### *SR*

*data set ready*. A signal on the EIA-232 interface that indicates if the communications is connected and ready to start handshaking control signals so communications can begin.

#### *statistical multiplexing*

Interleaving the data input of two or more devices on a single channel or access line for transmission through a frame relay network. Interleaving of data is accomplished using the DLCI.

#### *switched network*

The network of dial-up telephone lines using circuit switching to provide communications services to network users.

#### *synchronous*

Communications in which the timing is achieved by sharing a single clock. Each end of the transmission synchronizes itself with the use of clocks and information sent along with the transmitted data.

#### *T1*

Transmission rate of 1.544 Mbps on T1 communication lines. A T1 facility carriers a 1.544 Mbps digital signal. Also referred to as digital signal level 1 (DS-1). See also *E1.*

#### *trunk line*

A communications line connecting two frame relay switches to each other.

#### *VT100*

A non-intelligent terminal or terminal emulation mode used for asynchronous communications. Used to configure the T1 ESF CSU ACE.

# **Index**

## **Numerics**

1 in 8 pattern [26](#page-25-5)

# **A**

ACCESS TYPE (REMOTE UNIT) [48](#page-47-2) ADDRESS [47](#page-46-2) ADTRAN PC program [23](#page-22-5) ALARMS [45](#page-44-1) all ones pattern [26](#page-25-6) all zeroes pattern [26](#page-25-7) applications [26](#page-25-8) arrows, menus [34](#page-33-9) ASCII terminal [23](#page-22-6)

# **B**

BIT STUFFING [44](#page-43-0)

# **C**

channel bank application [28](#page-27-2) CODE [43](#page-42-0), [46](#page-45-1) CONFIG [42](#page-41-3) Configuration menu [42](#page-41-4) connectors EIA-232 [30](#page-29-3) RJ-48C [30](#page-29-4) control methods [23](#page-22-7) ASCII terminal [23](#page-22-8) front panel [23](#page-22-9) CONTROL PORT [45](#page-44-2) control port [22](#page-21-1)

# **D**

D4 superframe [19](#page-18-4) DATA RATE [45](#page-44-3) display field [34](#page-33-10) DTE interface loopback [25](#page-24-5)

# **E**

EAI-232 connector [30](#page-29-5) ESF CSU applications [26](#page-25-9) control methods [23](#page-22-10) features [21](#page-20-3) front view [20](#page-19-2) operation [33](#page-32-3) overview [19](#page-18-5)

T1 application [20](#page-19-3) testing [24](#page-23-2)

# **F**

FACT RESTORE [47](#page-46-3) features [21](#page-20-4) FORMAT [43,](#page-42-1) [46](#page-45-2) front panel [20](#page-19-4) control [23](#page-22-11) operation [33](#page-32-4)

# **G**

general data application [27](#page-26-1) general menu operation [34](#page-33-11) general voice application [28](#page-27-3)

# **I**

initialization [31](#page-30-2) Installation [29](#page-28-5) interface loopbacks [25](#page-24-6) interfaces [22](#page-21-2) control port [22](#page-21-3) network interface [22](#page-21-4) T1 (CPE) [22](#page-21-5)

# **J**

jack signal directions [21](#page-20-5)

# **K**

KEEP ALIVE [43](#page-42-2)

# **L**

line loopback [25](#page-24-7) LOCAL LOOPBK [49](#page-48-1) loopback tests [25](#page-24-8)

# **M**

menu arrows [34](#page-33-12) Configuration [42](#page-41-5) data field [34](#page-33-13) example operation [34](#page-33-14) exiting or returning to previous menus [36](#page-35-4) selecting menu item [34](#page-33-15) selecting submenu item [35](#page-34-4)

setting[/cancelling data field](#page-37-3) [35](#page-34-5) Status 38 structure [36](#page-35-5) Test [48](#page-47-3) tools [34](#page-33-16) Utility [46](#page-45-3) methods of control [23](#page-22-7) MODEM INIT [45](#page-44-4)

# **N**

NET LB [44](#page-43-1) NETWORK (NI) [42](#page-41-6) network interface port [22](#page-21-6) network loopbacks [25](#page-24-9) NI ERR/ALM [41](#page-40-2) NI HISTORY [41](#page-40-3) NI PERF RPT [40](#page-39-2)

# **O**

Operation [33](#page-32-5) operation via front panel [33](#page-32-6) operation of unit [33](#page-32-7) OUTPUT [45](#page-44-5)

# **P**

packaging [29](#page-28-6) pattern generation [26](#page-25-10) payload loopback [25](#page-24-10) PC control [23](#page-22-5) pinouts [51](#page-50-5), [53](#page-52-2) power connection [29](#page-28-7) power-up testing [31](#page-30-3)

# **R**

REINIT UNIT [47](#page-46-4) REM LB [49](#page-48-2) REMOTE T-WATCH [48](#page-47-4) RJ-48C connector [30](#page-29-6) RUN SELFTEST [50](#page-49-1)

# **S**

self test [24,](#page-23-3) [31](#page-30-4) SET LBO [44](#page-43-2), [46](#page-45-4) setting/cancelling data field [35](#page-34-6) SHELF SLOT [48](#page-47-5) SHELF SNMP ID [48](#page-47-6) shipping contents [29](#page-28-6) signal directions [21](#page-20-5) Simple [Network Management Protocol](#page-22-9) [23](#page-22-12)

SNMP 23 SOFTWARE REV [47](#page-46-5) STATUS [38](#page-37-4) Status menu [38](#page-37-5) superframe [19](#page-18-6)

# **T**

T1 application [20](#page-19-3) T1 ERR/ALM [41](#page-40-4) T1 interface [22](#page-21-7) T1 service [19](#page-18-7) TEL NUM [46](#page-45-5) TERMINAL (TI) [46](#page-45-6) TEST [46,](#page-45-7) [48](#page-47-7) Test menu [48](#page-47-8) TEST PATTERN [50](#page-49-2) test pattern [26](#page-25-11) testing [24](#page-23-3) interface loopbacks [25](#page-24-11) network loopbacks [25](#page-24-12) self test [24](#page-23-4) TI HISTORY [42](#page-41-7) TRAPS [45](#page-44-6) T-Watch [23](#page-22-9)

# **U**

UNIT [45](#page-44-7) UTIL [46](#page-45-7) Utility menu [46](#page-45-8)

# **W**

wiring [30](#page-29-7)

# **X**

XMIT PRM [43](#page-42-3)

# **Y**

YEL ALRM [43](#page-42-4)

Free Manuals Download Website [http://myh66.com](http://myh66.com/) [http://usermanuals.us](http://usermanuals.us/) [http://www.somanuals.com](http://www.somanuals.com/) [http://www.4manuals.cc](http://www.4manuals.cc/) [http://www.manual-lib.com](http://www.manual-lib.com/) [http://www.404manual.com](http://www.404manual.com/) [http://www.luxmanual.com](http://www.luxmanual.com/) [http://aubethermostatmanual.com](http://aubethermostatmanual.com/) Golf course search by state [http://golfingnear.com](http://www.golfingnear.com/)

Email search by domain

[http://emailbydomain.com](http://emailbydomain.com/) Auto manuals search

[http://auto.somanuals.com](http://auto.somanuals.com/) TV manuals search

[http://tv.somanuals.com](http://tv.somanuals.com/)